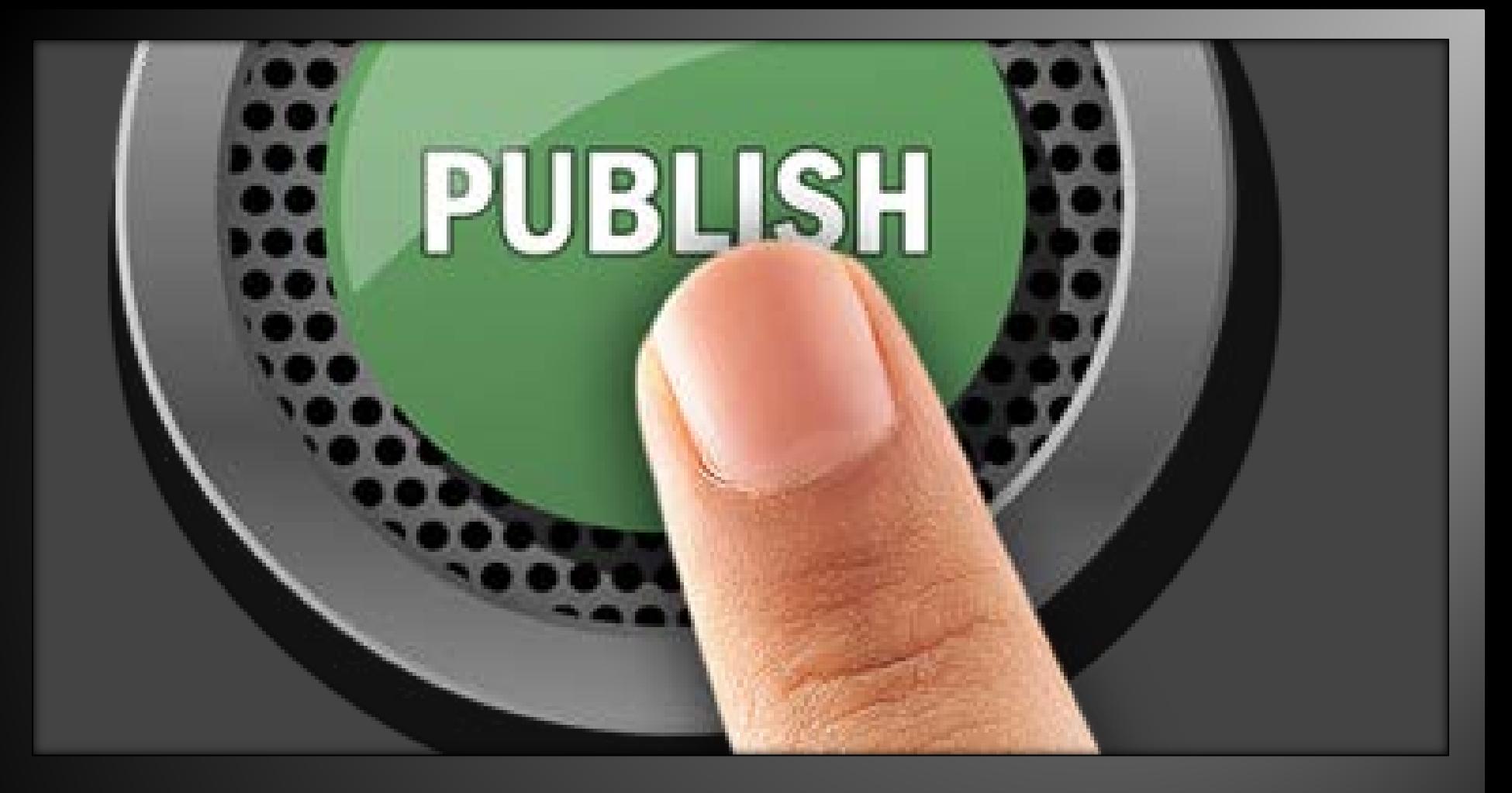

#### Creating, Maintaining and Publishing Data Sources on Tableau Server 11/14/2017 Data Sources and Tableau Server >>

# Agenda

- Tableau File Extensions
- Data Sources & Extracts
- Data Sources & Security
- Refreshing Data Sources
- Best Practices

# Tableau File Extensions (1)

#### Workbook (.twb)

**Tableau workbook files have the .twb file extension.** Saves all the sheets and their connection information in a workbook file. The data is not included.

Packaged Workbook (.twbx)

▶ Tableau packaged workbooks have the .twbx file extension. Saves all the sheets, their connection information and any local resources (e.g., local file data sources, background images, custom geocoding, etc.

#### Data Extract (.tde)

 Tableau data extract files have the .tde file extension. Extract files are a local copy of a subset or entire data source that you can use to share data, work offline, and improve database performance.

## **Tableau File Extensions (2)**

#### Data Source (.tds)

- Tableau data source files have the .tds file extension. Data source files are shortcuts for quickly connecting to data sources that you use often. Data source files do not contain the actual data but rather the information necessary to connect to the data source. Packaged Data Source (.tdsx)
- Tableau packaged data source files have the .tdsx file extension. A packaged data source is a zip file that contains the data source file (.tds) described above as well as any local file data sources such as Extract files (.tde), text files, Excel files, Access files, and local cube files.

## Data Sources & Extracts

- $H \rightarrow$  How to create data source
	- ▶ Creating a custom SQL Query
	- Editing a custom SQL query
	- ▶ Storing data sources in a project on the server
	- ▶ How to create a extract
	- Connecting to a Tableau data extract
	- Duplicating a Tableau data extract

#### **Data Sources**

#### What is a Data source?

- ▶ A connection to a database or other place where data is stored, with information about what data in that database to use.
- ▶ Users can create workbooks that point to a data source.
- A data source that is shared on Tableau Server might contain an extract, or it might contain configuration information that describes how to access a live connection.

#### **Creating a Data Source (1)**

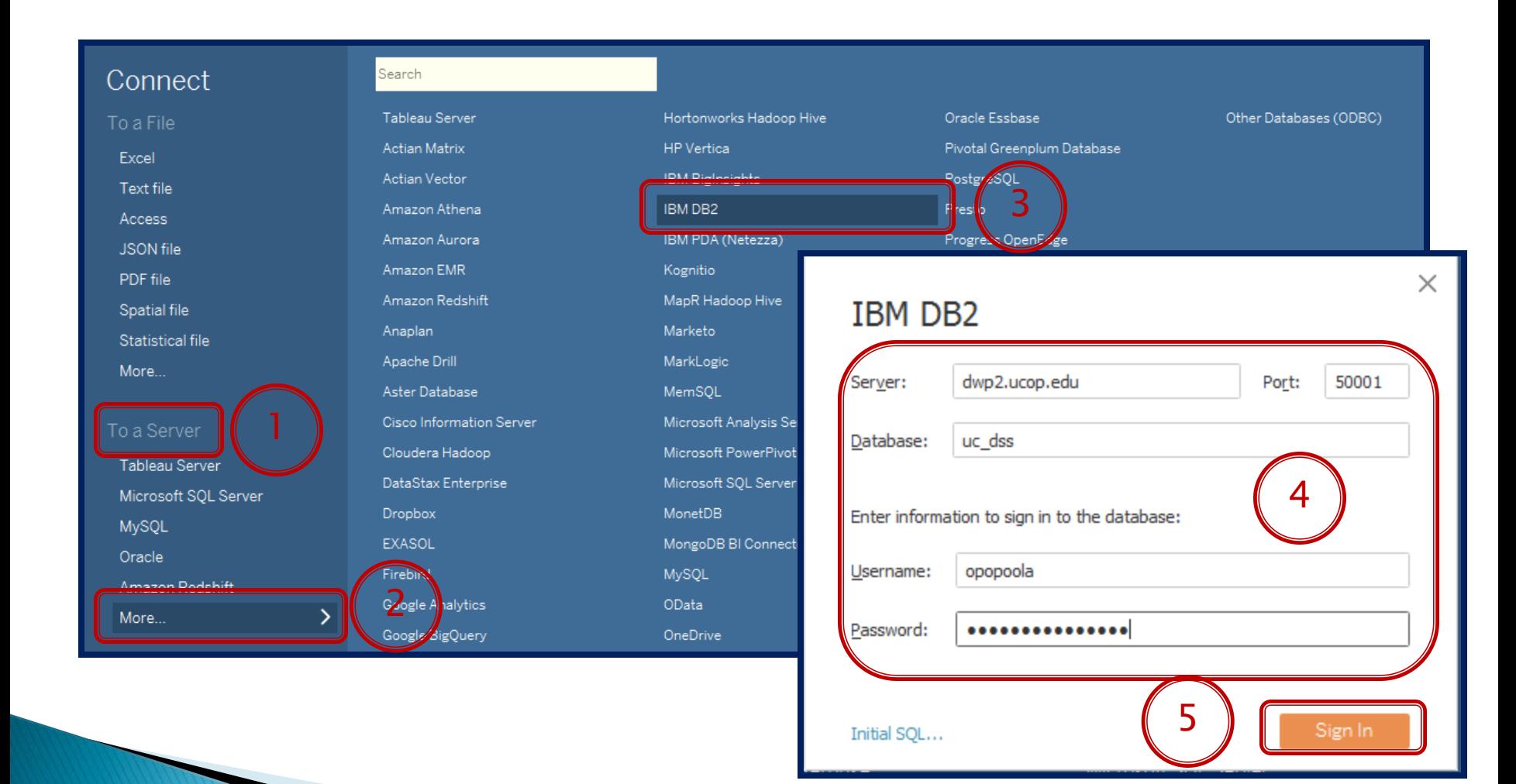

#### **Data Source Connection Types**

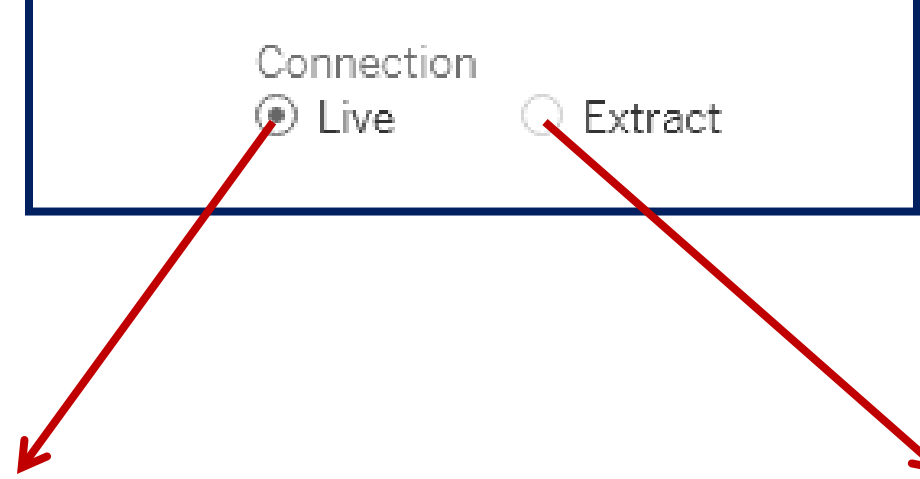

This refers to a data source that Tableau accesses to provide real-time or near real-time data. With a live data source, Tableau makes queries directly against the database or other source, and returns the results of the query for use in a workbook.

This is a snapshot of data. An extract (.tde file) might be created from a static source of data, like an Excel spreadsheet. Or the extract might contain data from a relational database or from cloud-based data.

#### **Creating a Data Source (2)**

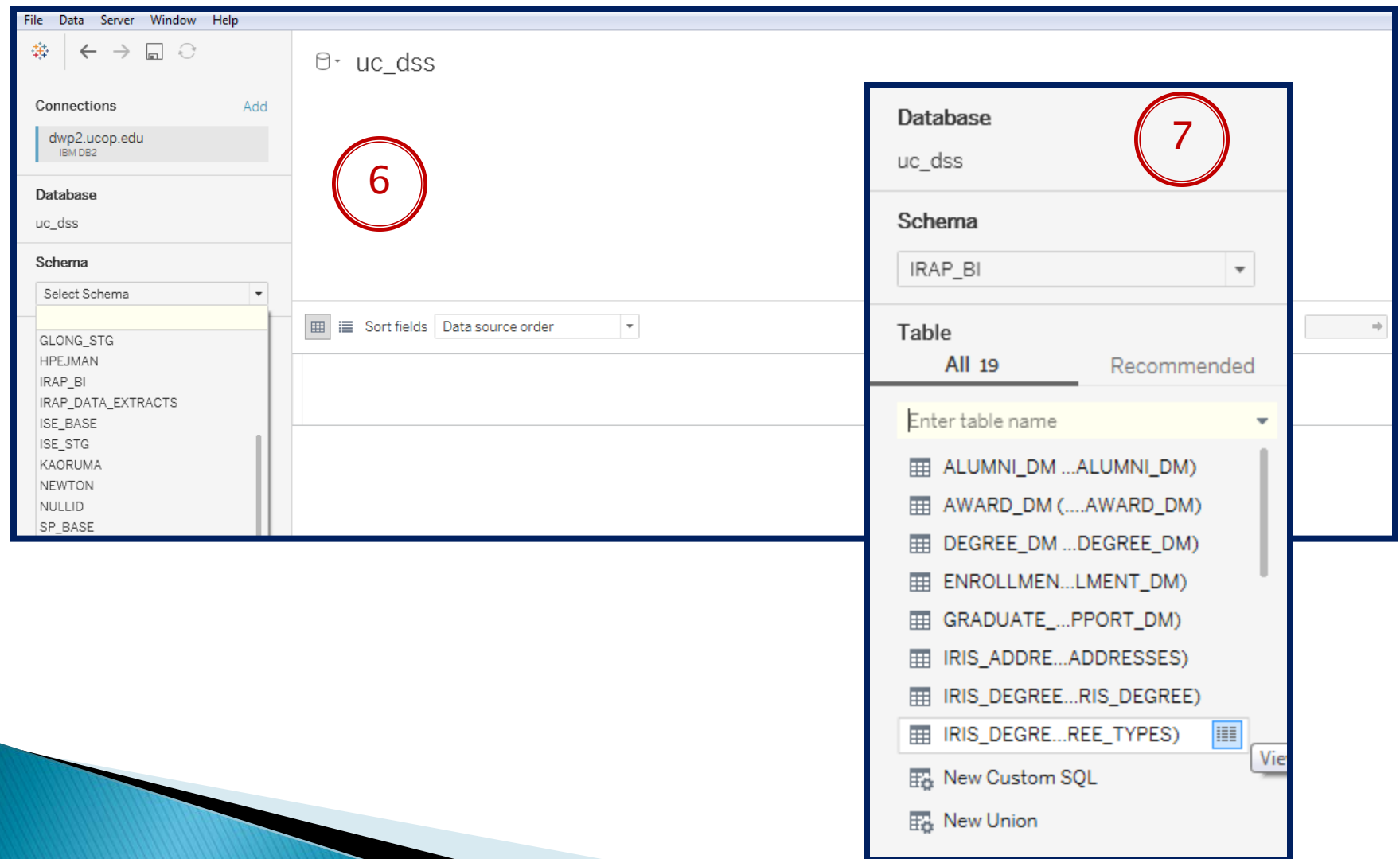

#### **Creating a Data Source (3)**

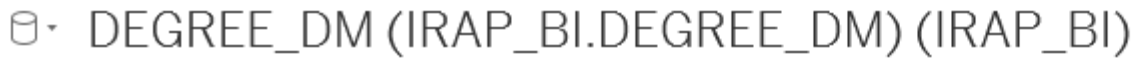

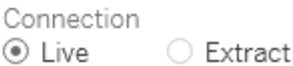

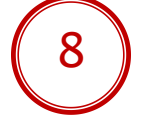

IRIS\_DEGREE\_TYPES

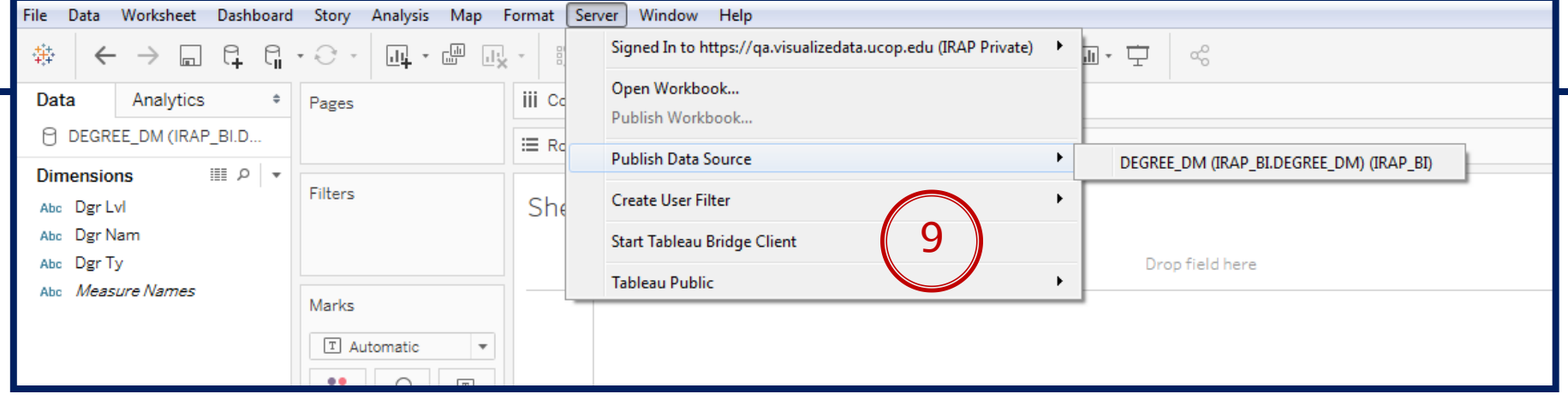

## **Creating a Data Source (4)**

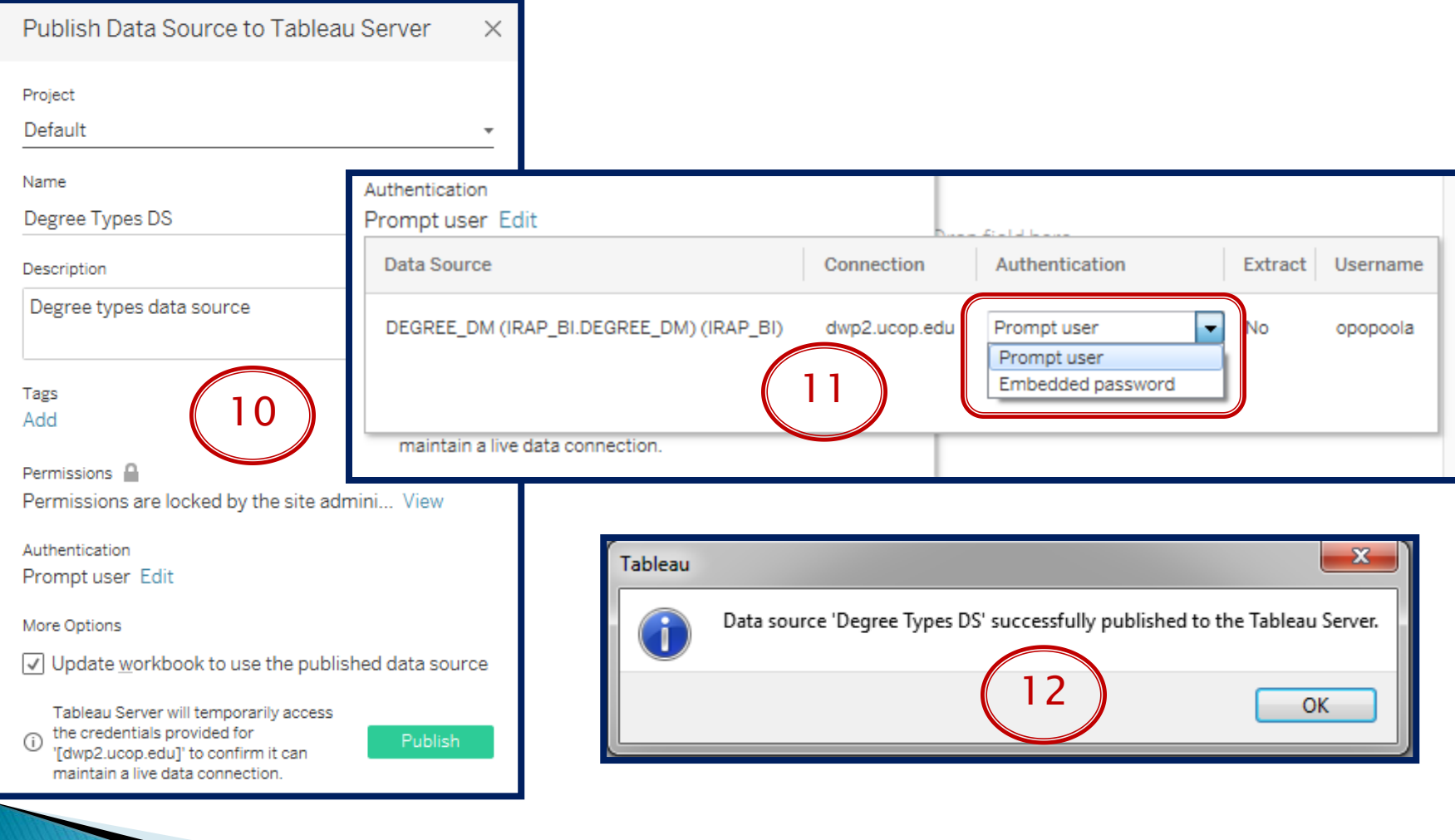

#### **Creating a Data Source (5)**

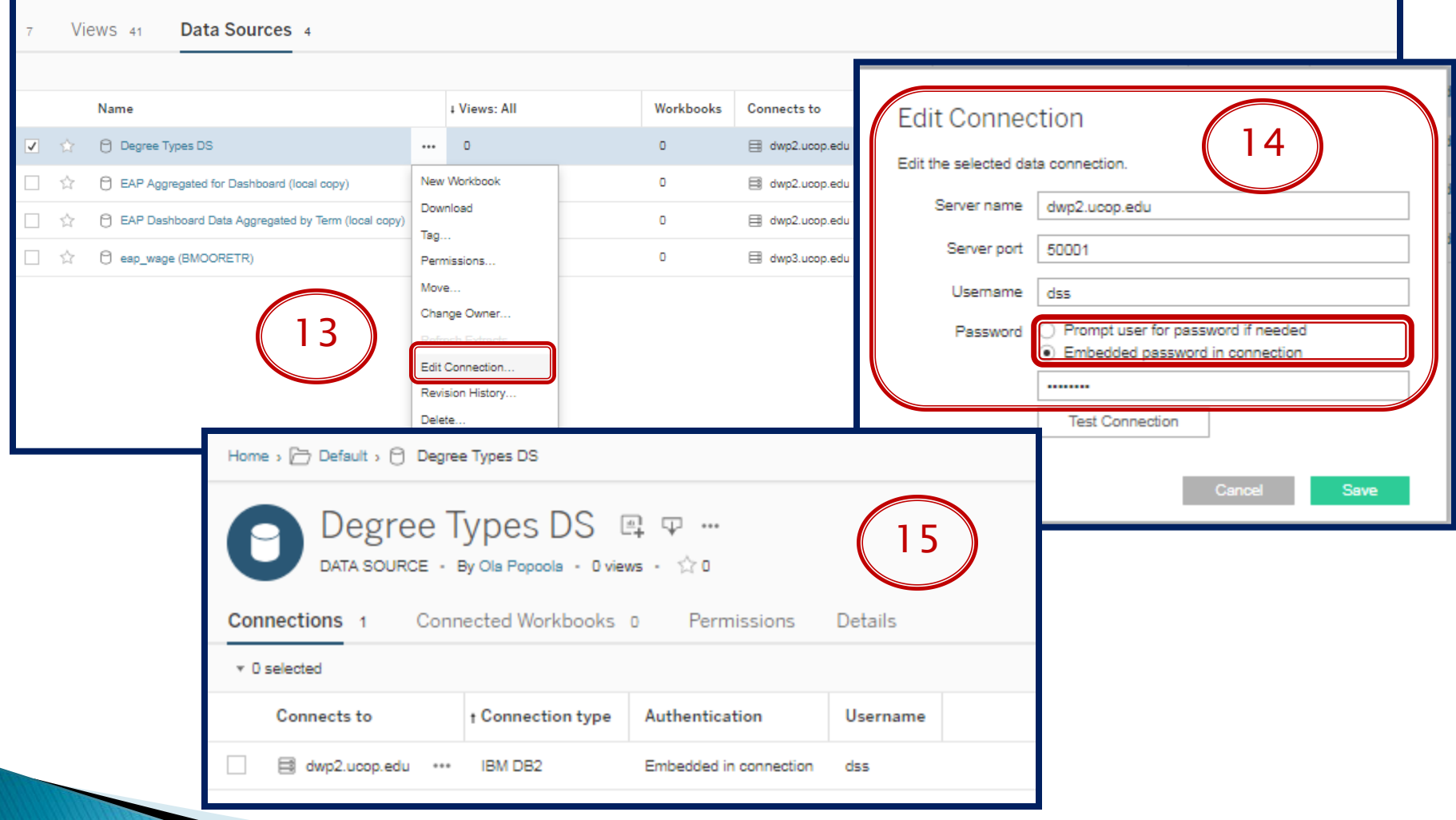

#### **Prompt or Embed Credentials?**

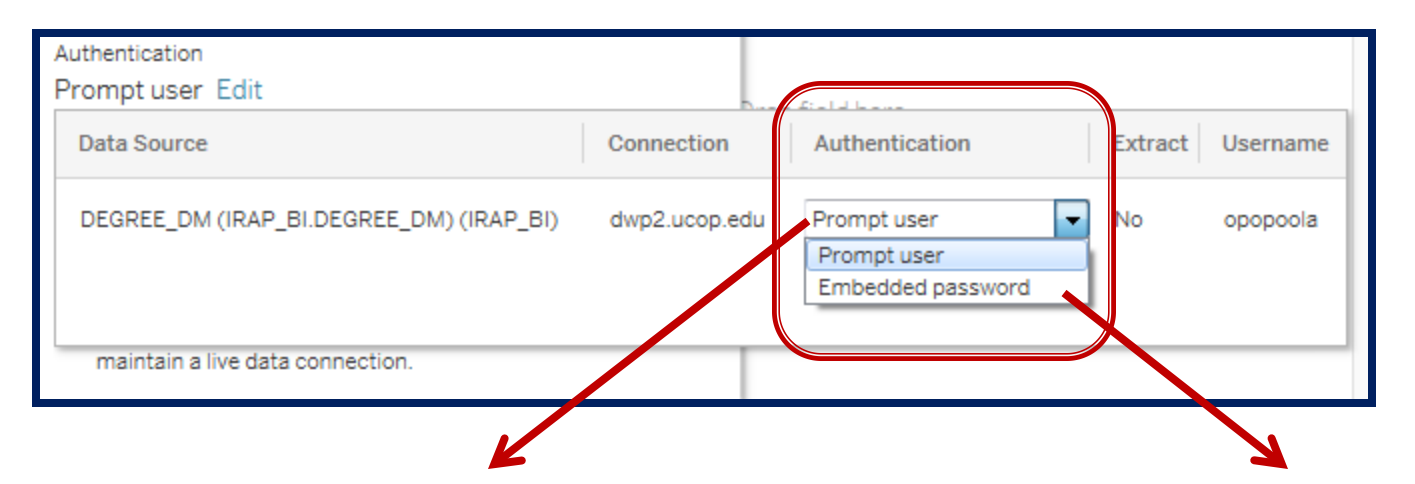

Prompt User: To maintain data security, especially if data source contains sensitive information, it is advisable to ask user to supply their own credentials every time the data source is to be used.

Embed Credentials: If data in data source is not sensitive and seamless automated refresh is required, embedding your personal credentials may be appropriate. There is an option to use the system generic ID but this can only be done by the System Administrator

## **Connecting to a Data Source (1)**

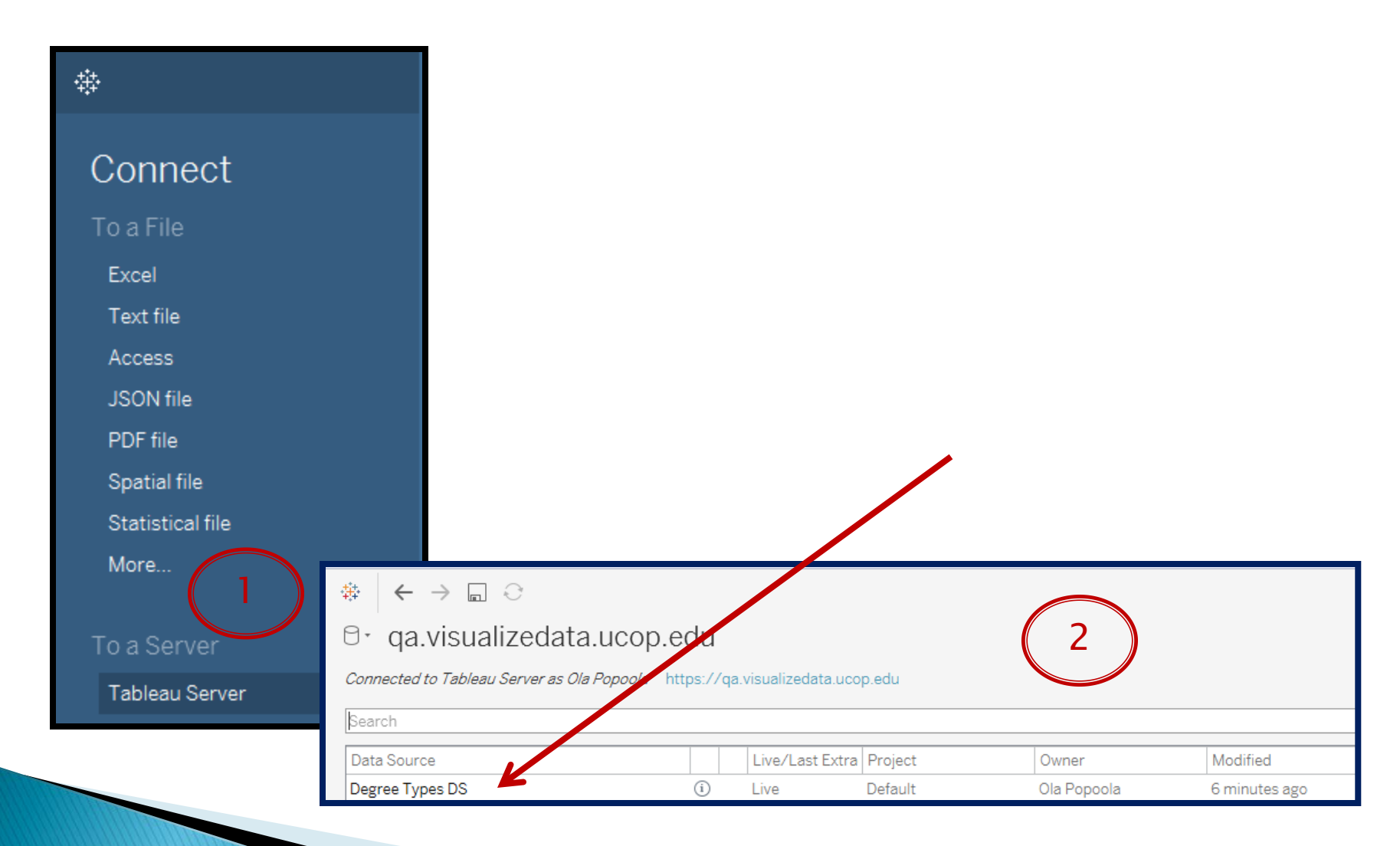

## **Connecting a Data Source (2)**

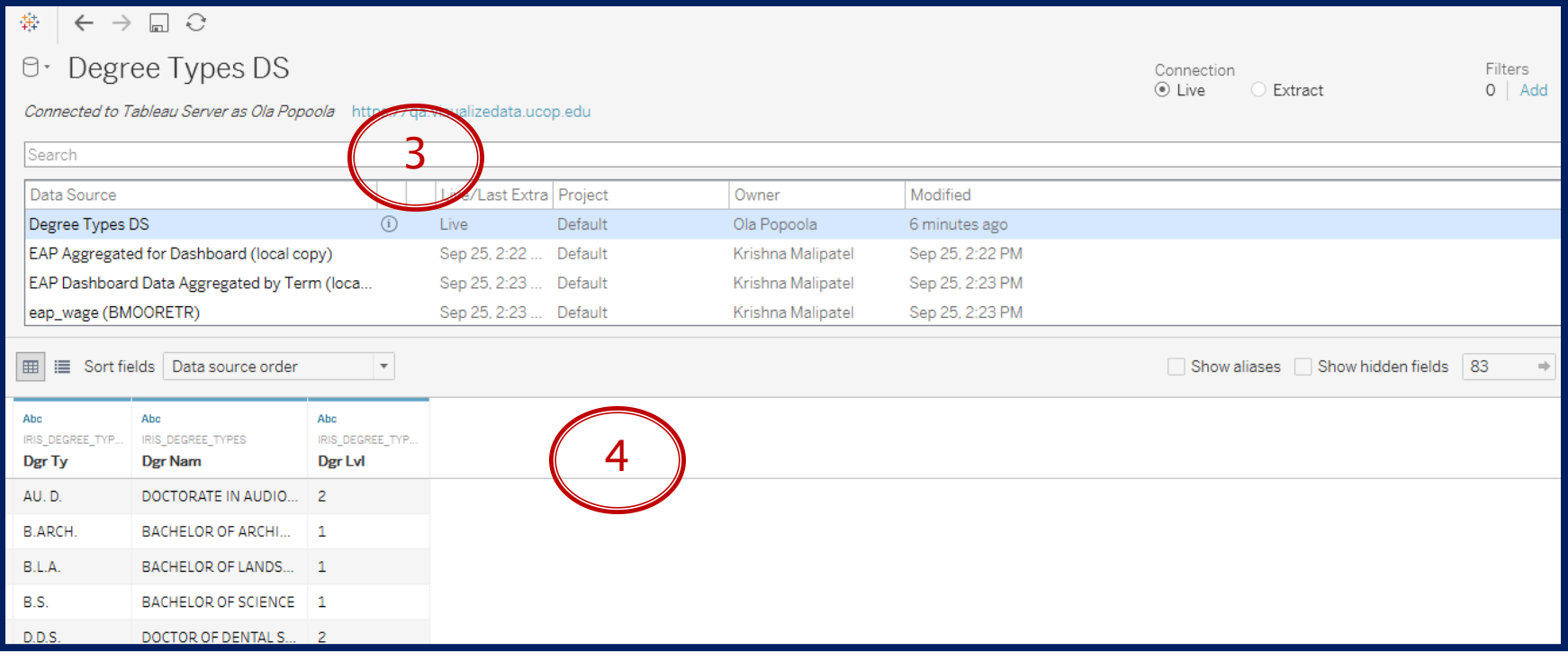

#### **Creating a Custom SQL (1)**

#### Search Connect Tableau Server Hortonworks Hadoop Hive Oracle Essbase Other Databases (ODBC) To a File HP Vertica **Actian Matrix** Pivotal Greenplum Database Excel Actian Vector **IBM BigInsights** PostgreSOL Text file Amazon Athena IBM DB2 Presto **Access** Amazon Aurora IBM PDA (Netezza) Progress OpenEdge **JSON** file Amazon FMR Kognitio PDF file × MapR Hadoop Hive 2 Amazon Redshift **IBM DB2** Spatial file Marketo Anaplan Statistical file MarkLogic Apache Drill More. dwp2.ucop.edu Server: Port: 50001 Aster Database MemSOL Cisco Information Server Microsoft Analysis Se To a Server Database: uc dss Cloudera Hadoop Microsoft PowerPivot Tableau Server DataStax Enterprise Microsoft SQL Server Microsoft SQL Server MonetDB **Dropbox** Enter information to sign in to the database: MySQL **EXASOL** MongoDB BI Connect Oracle opopoola Username: Firebird MySQL Amazon Redshift Google Analytics OData  $\mathcal{P}$ More... Password: Google BigQuery OneDrive

Initial SQL...

Sign In

## **Creating a Custom SQL (2)**

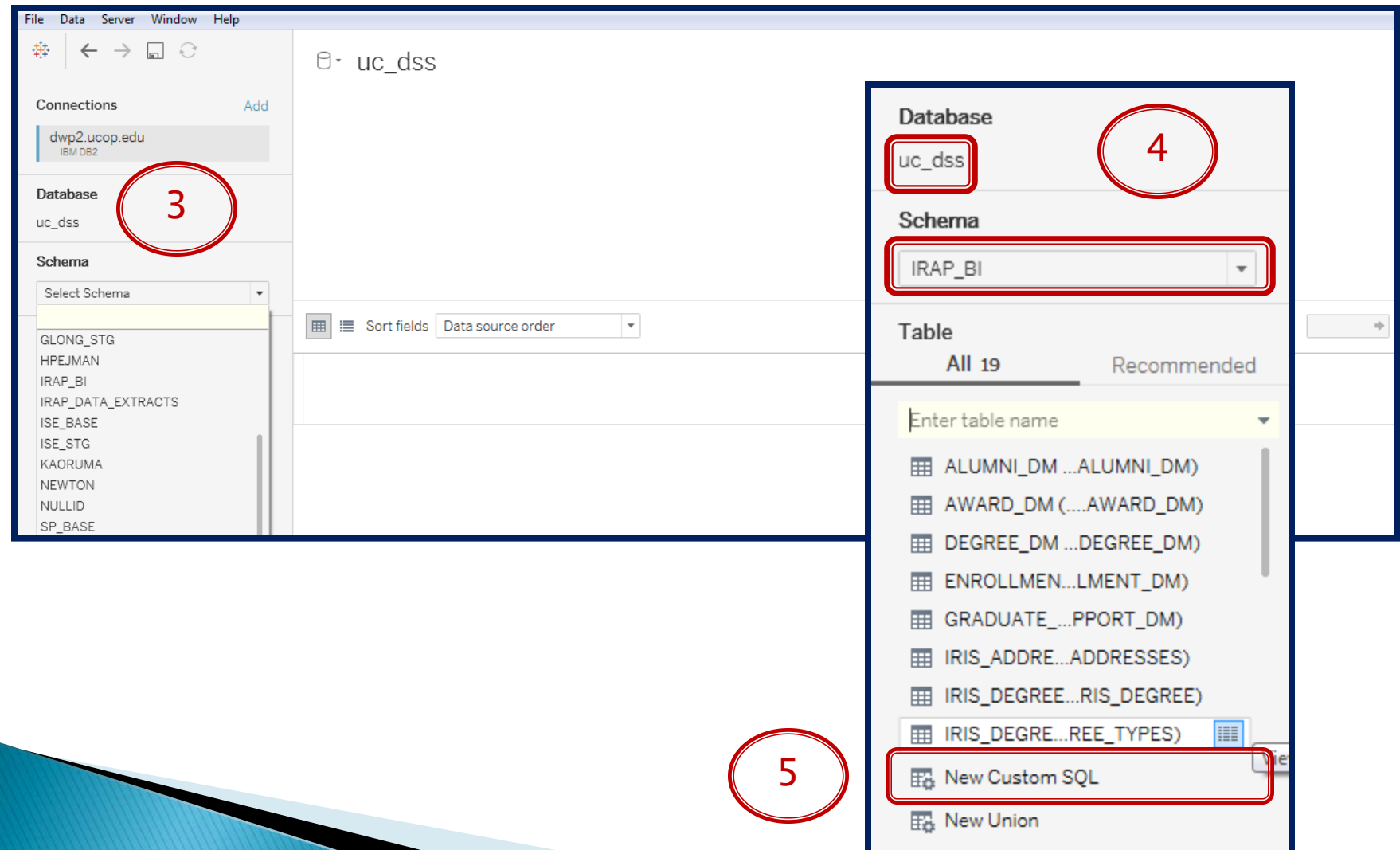

#### **Creating a Custom SQL (3)**

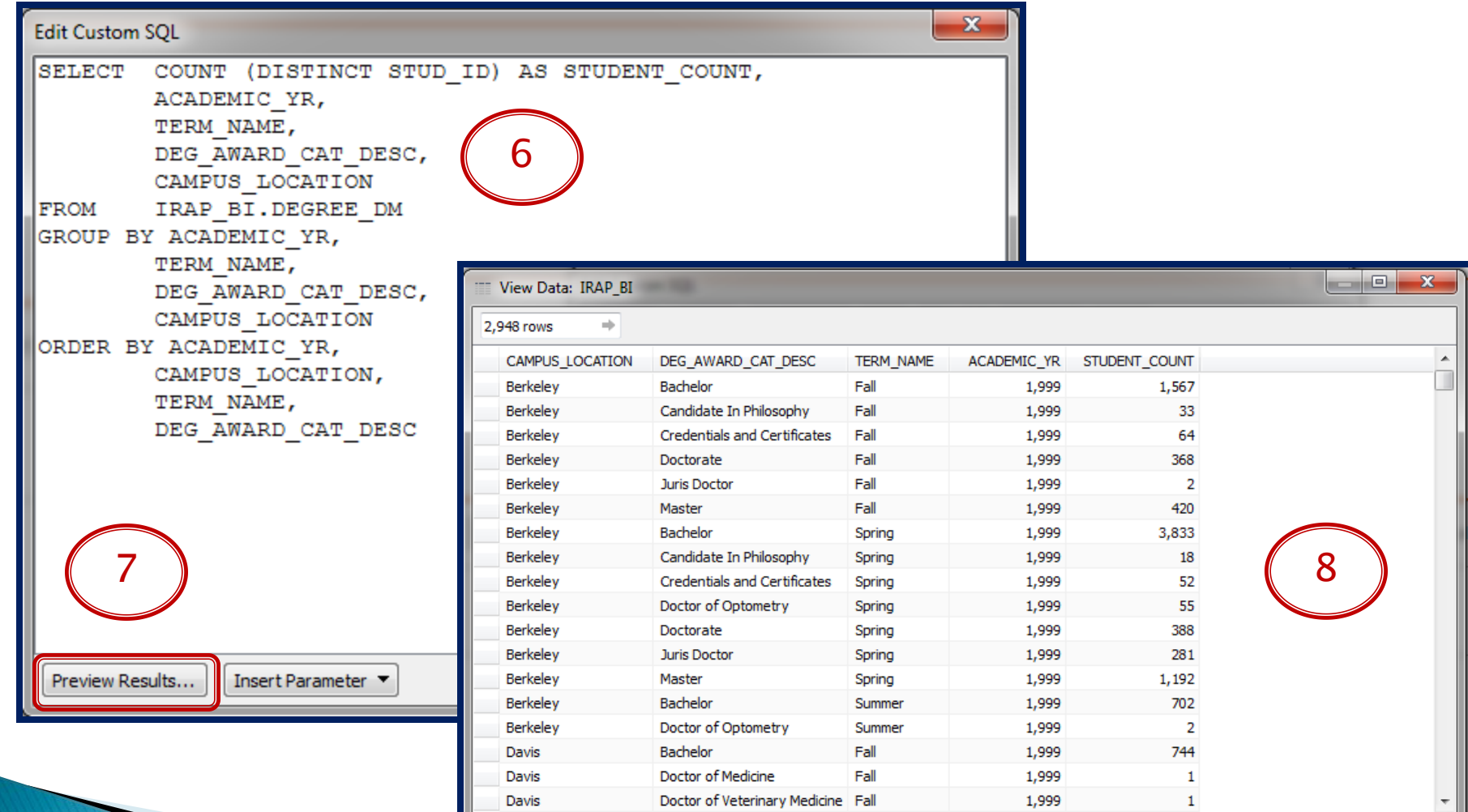

## **Creating a Custom SQL (4)**

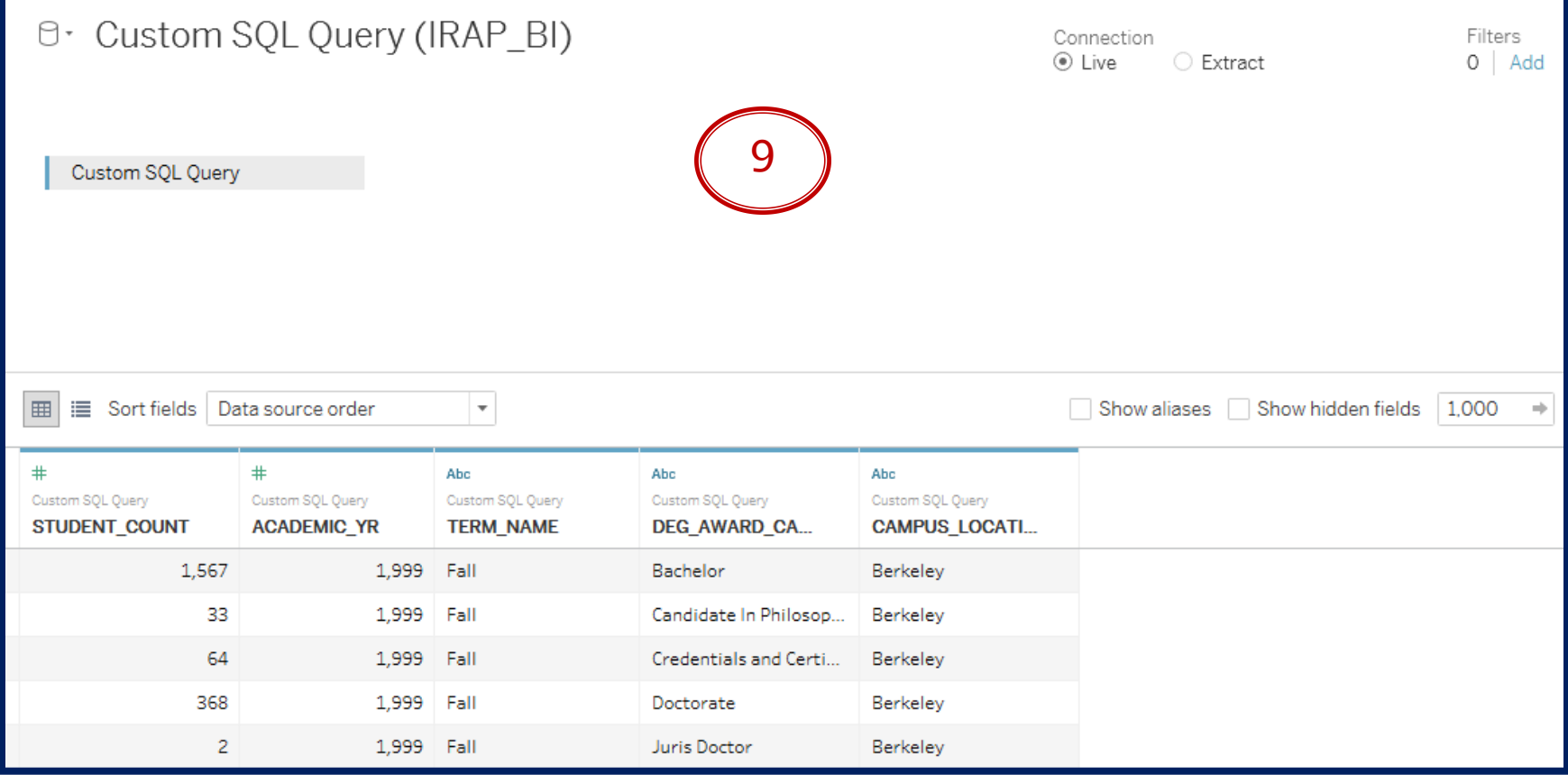

#### **Editing a Custom SQL (1)**

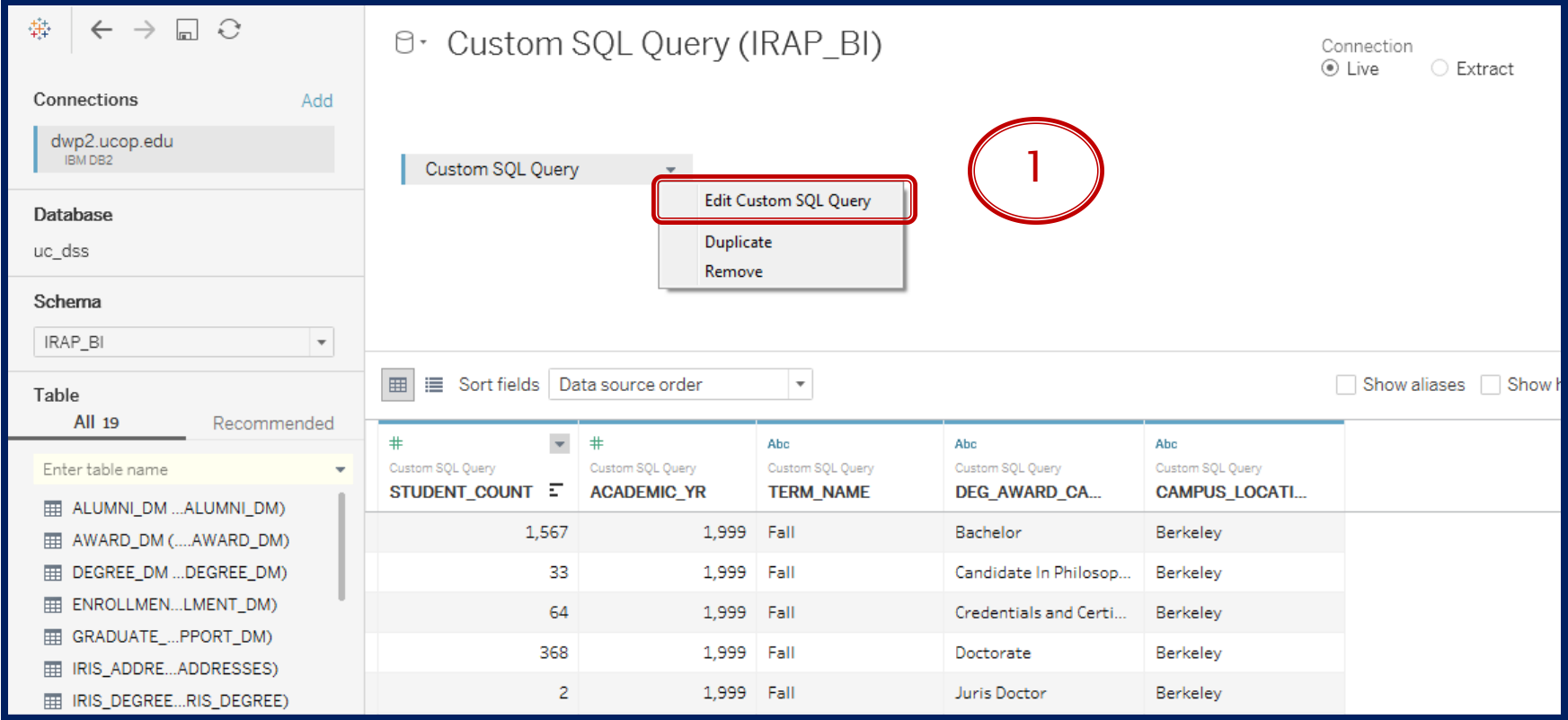

## **Editing a Custom SQL (2)**

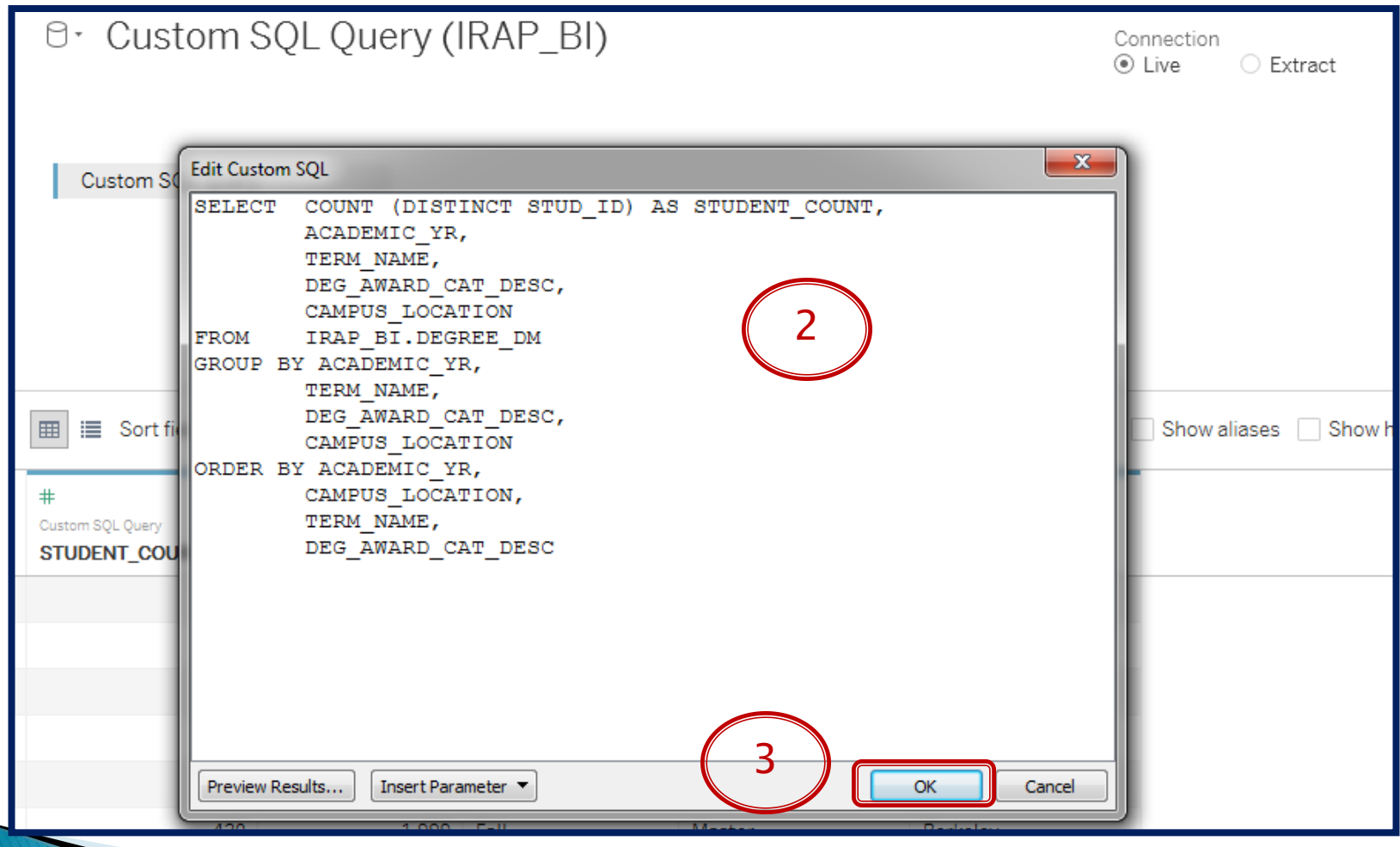

## Publishing a Custom SQL

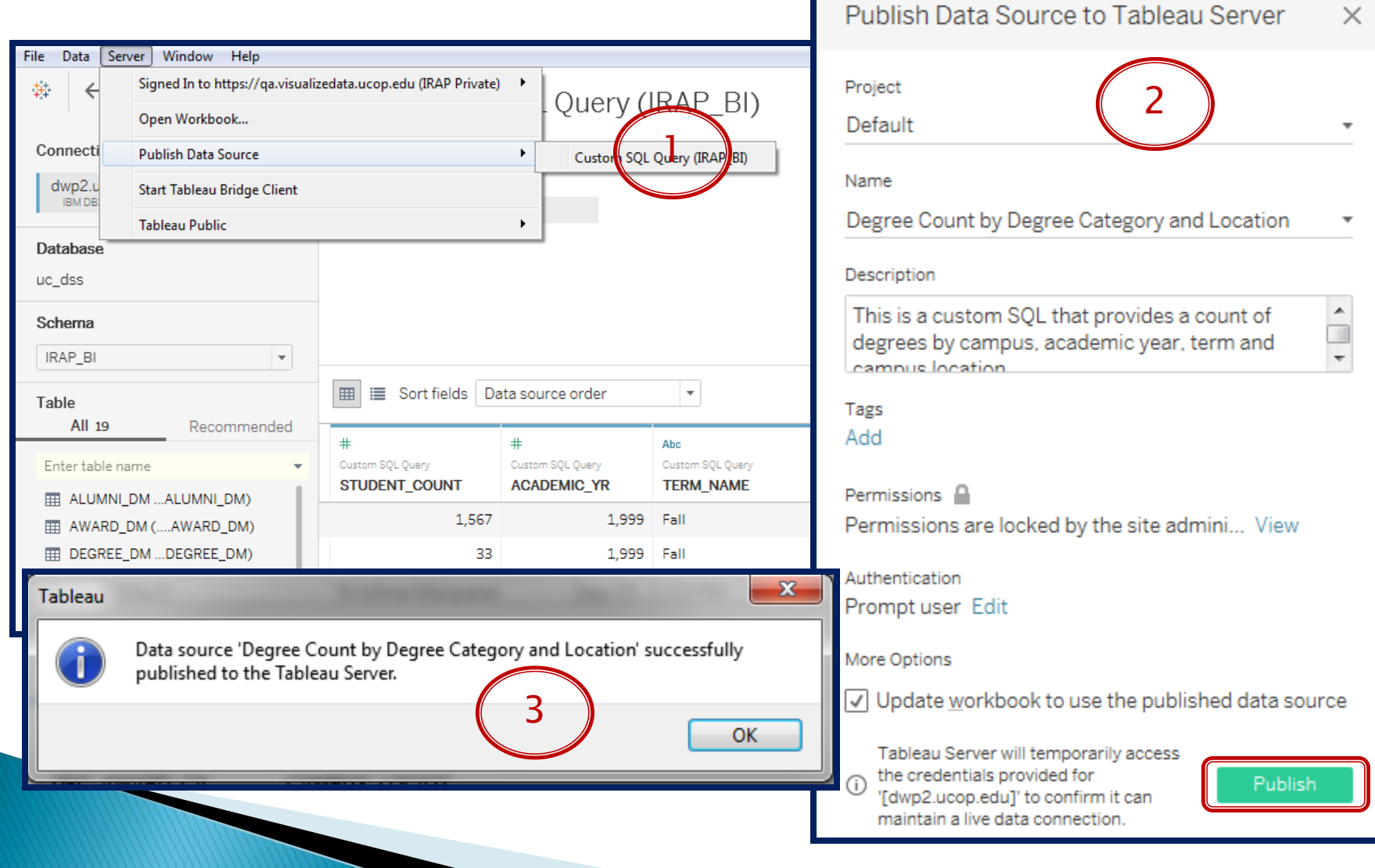

#### **Creating an Extract (1)**

Connect

#### To a File

Excel Text file Access **JSON** file PDF file Spatial file Statistical file

More..

#### To a Server

Tableau Server Microsoft SQL Server MySQL Oracle Amazon Redshift More...

Tableau Server Actian Matrix Actian Vector Amazon Athena Amazon Aurora Amazon EMR Amazon Redshift Anaplan **Dache Drill** ter Database Cisco Information Server Cloudera Hadoop DataStax Enterprise **Dropbox** 

**EXASOL** 

Firebird

 $\rightarrow$ 

Google Analytics

Google BigQuery

Search

Hortonworks Hadoop Hive HP Vertica **IBM BigInsights** IBM DB2 IBM PDA (Netezza) Kognitio MapR Hadoop Hive Marketo MarkLogic MemSOL Microsoft Analysis Se Microsoft PowerPivot Microsoft SQL Server MonetDB MongoDB BI Connect MySQL OData OneDrive

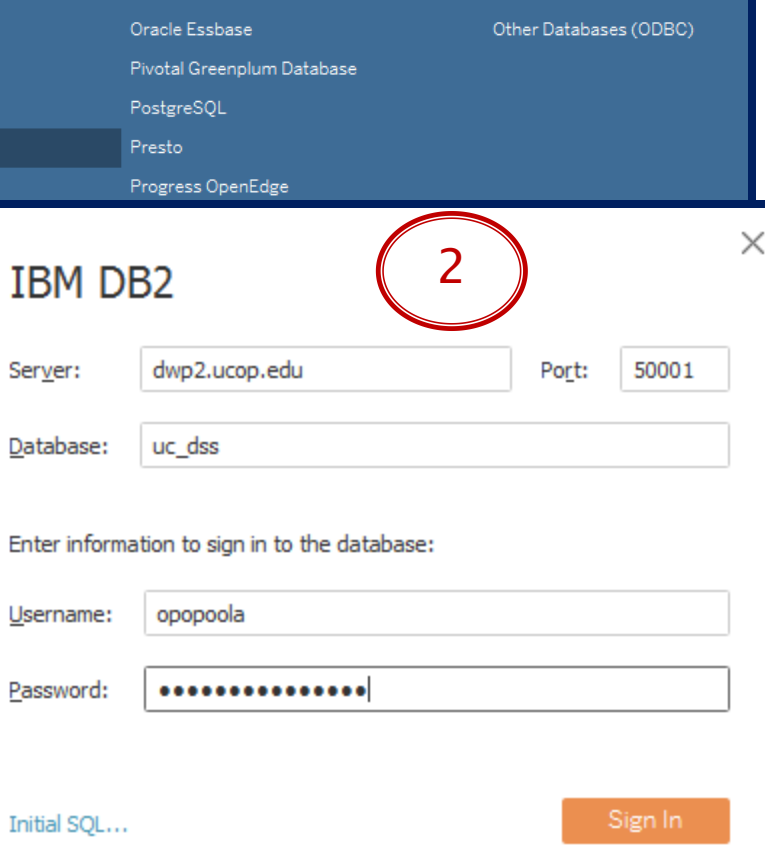

#### **Creating an Extract (2)**

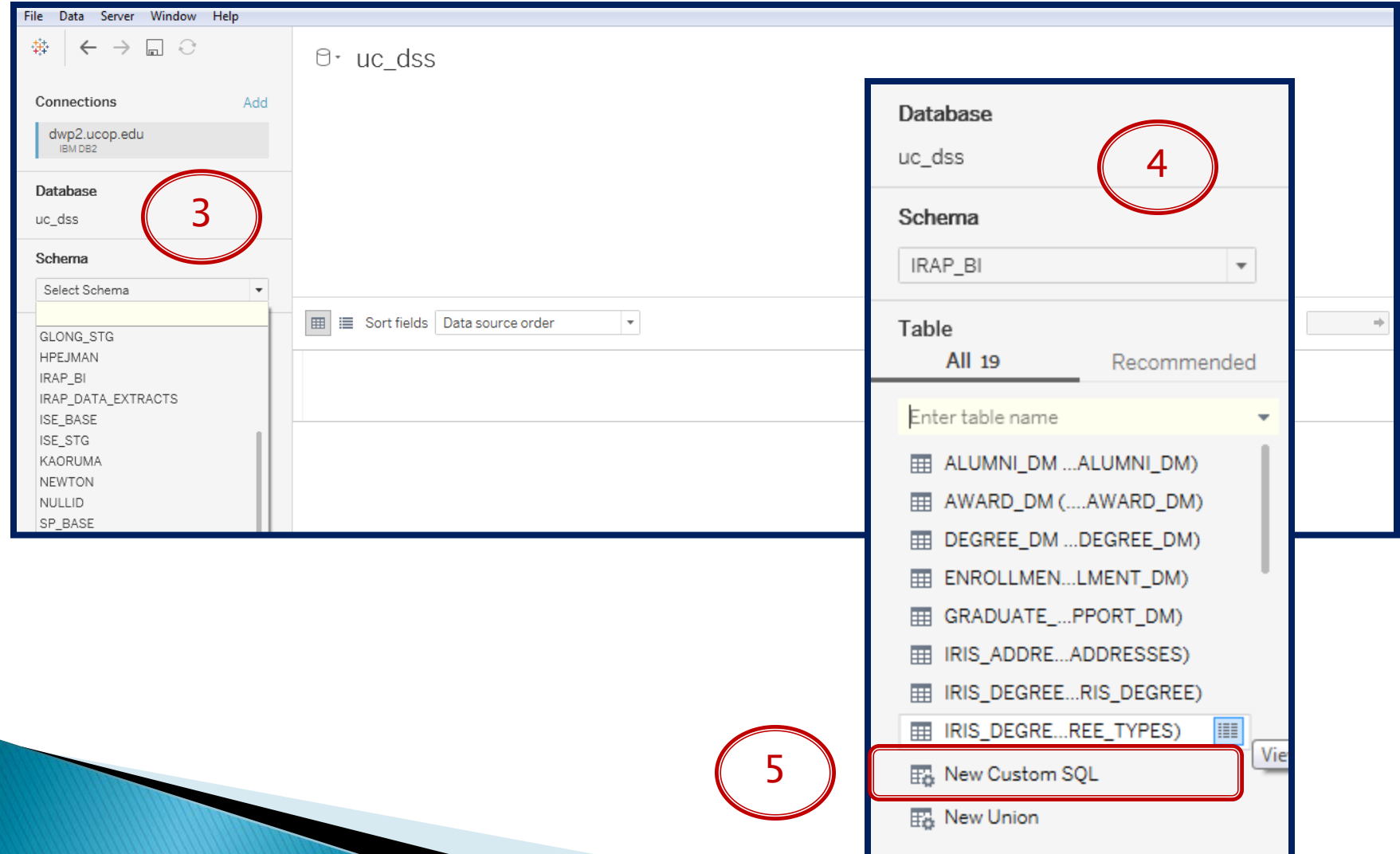

#### **Creating an Extract (3)**

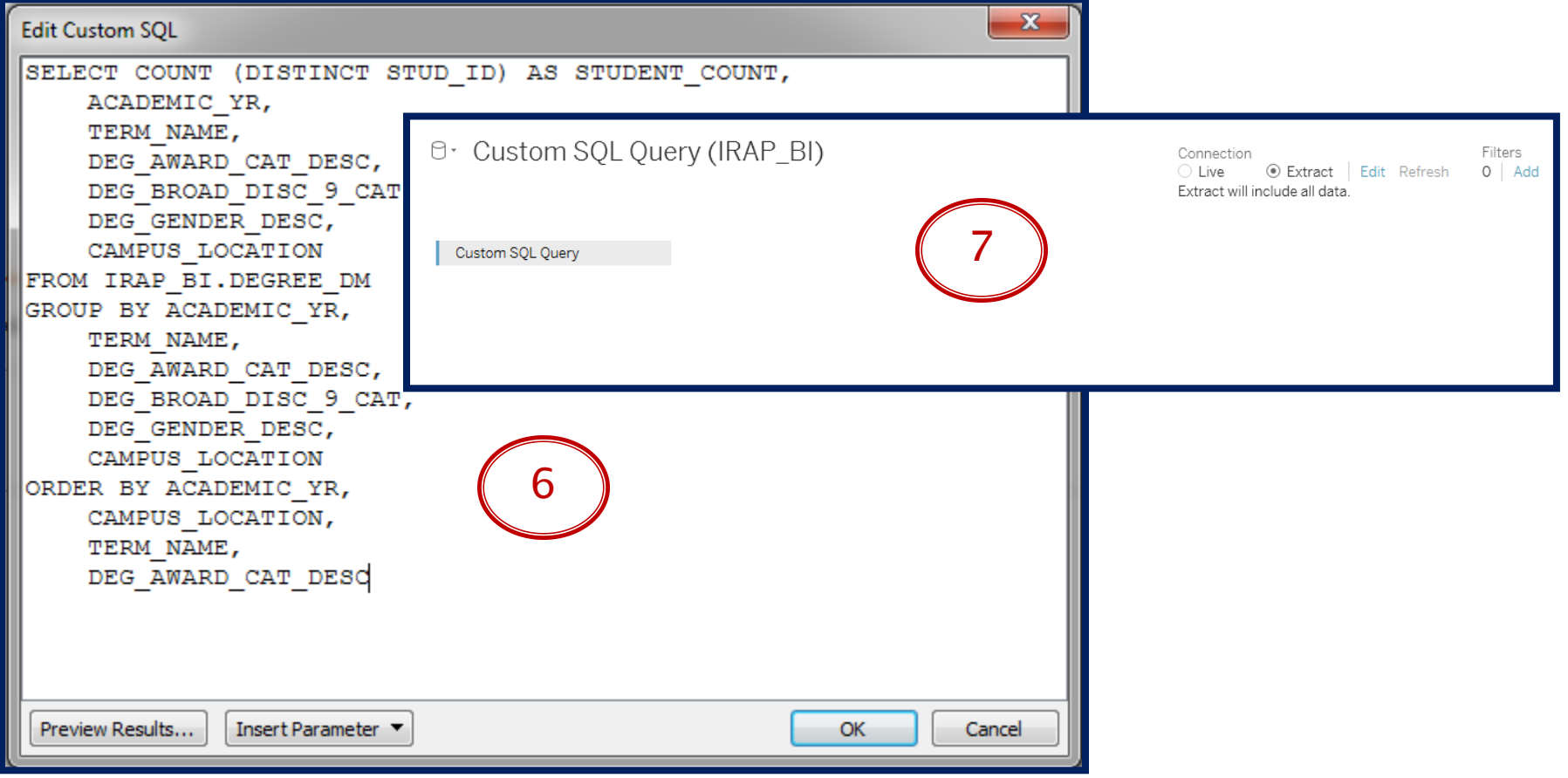

#### Creating an Extract (4)

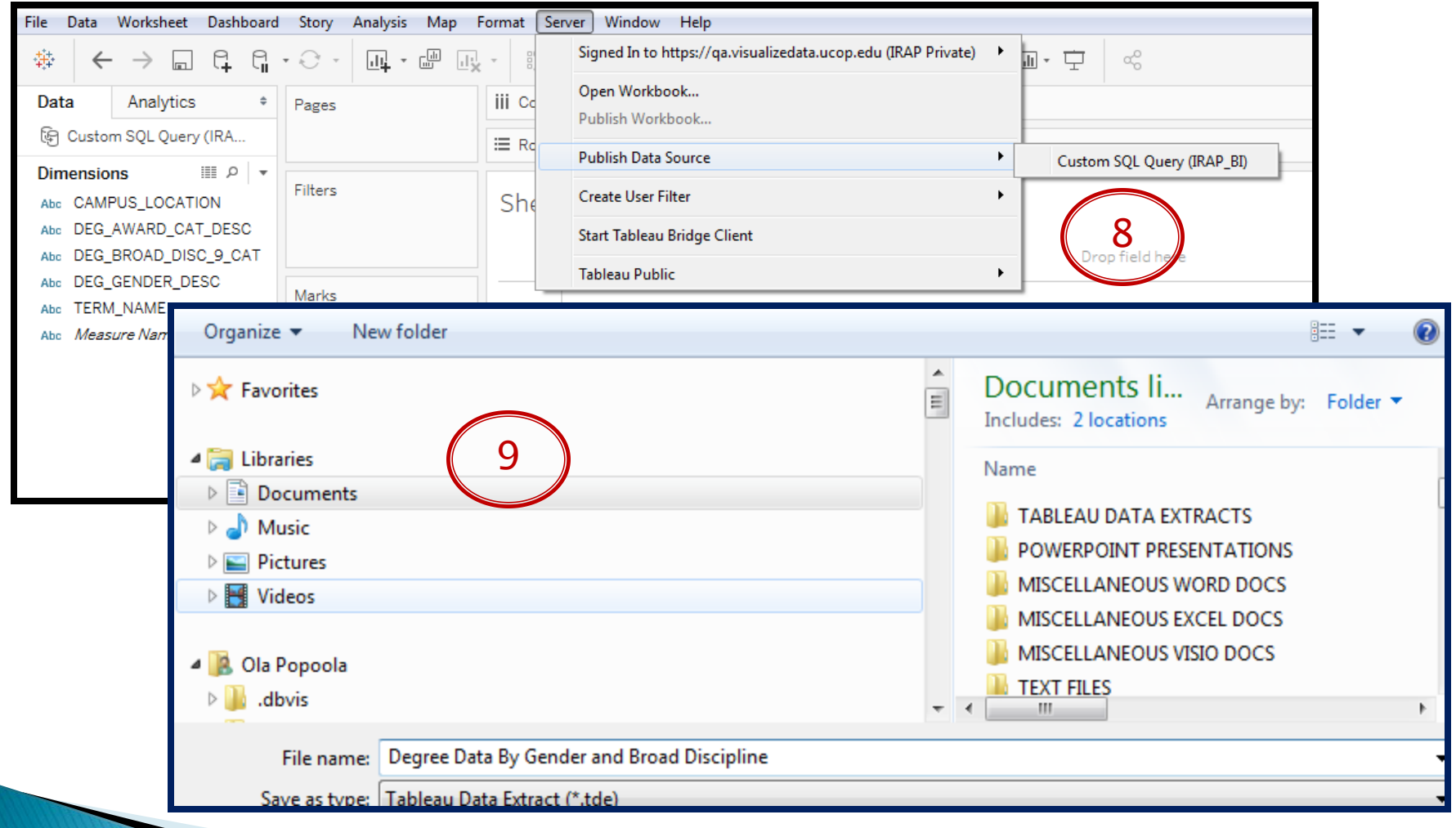

#### **Connecting to an Extract (1)**

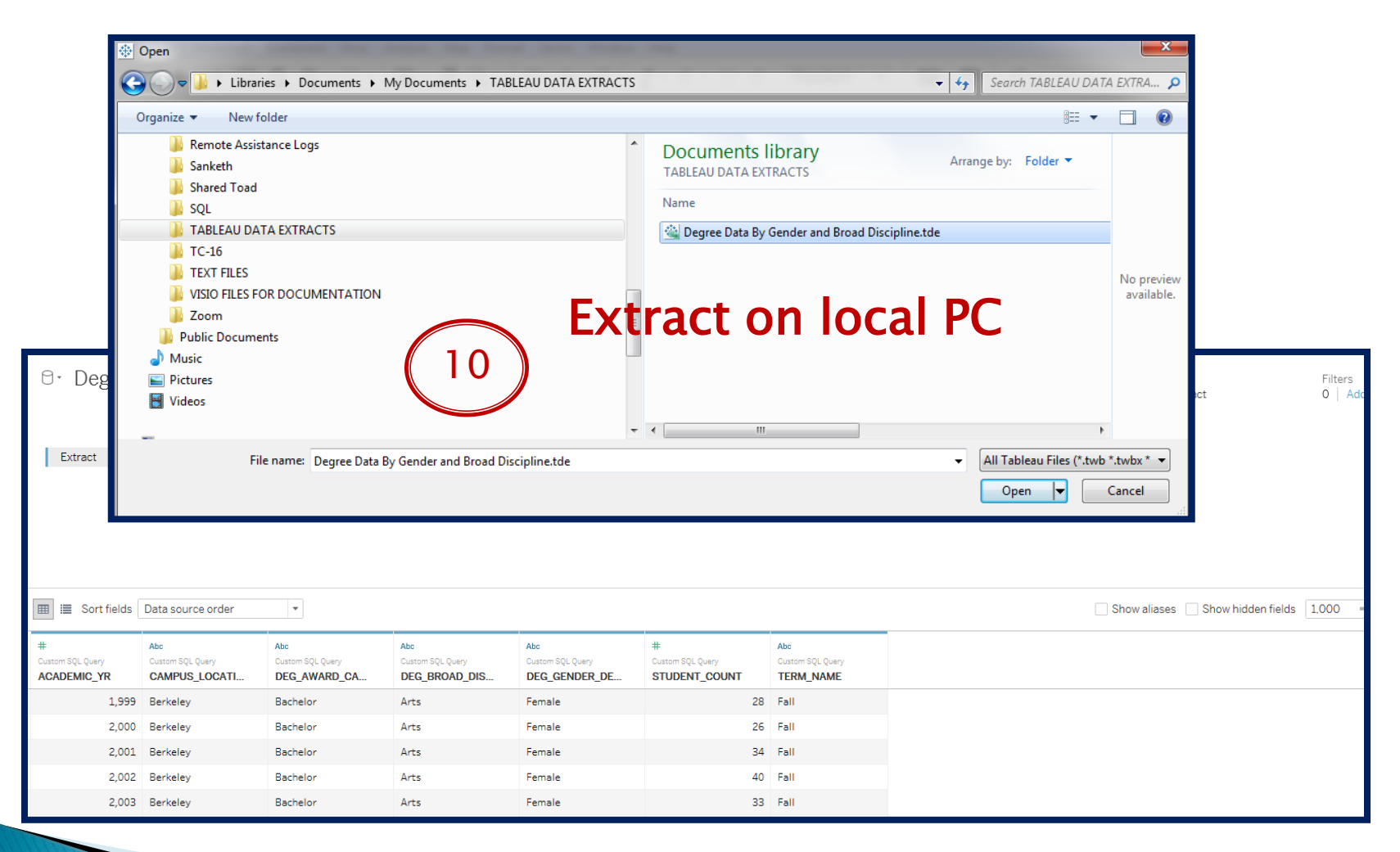

## **Publishing Extract to Server (1)**

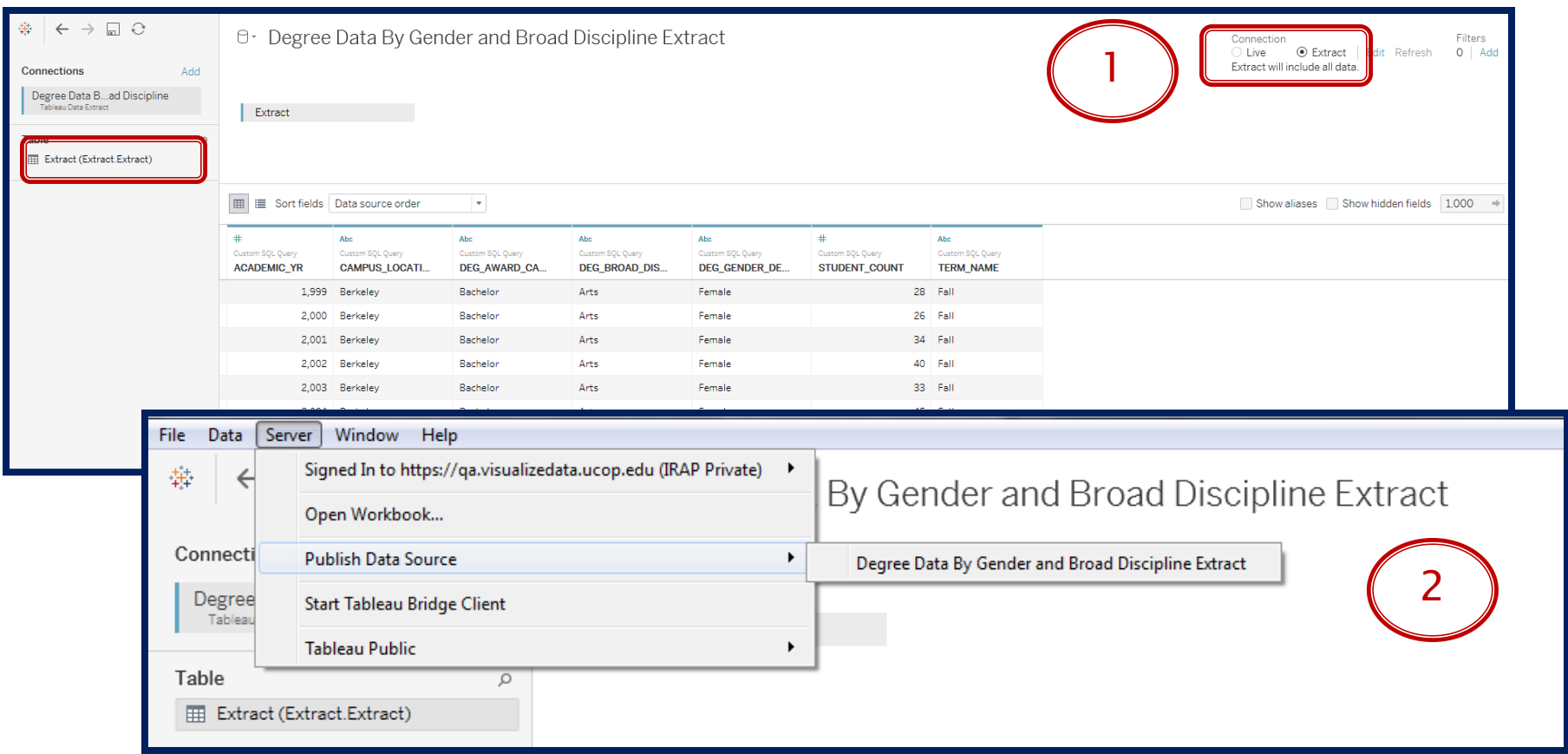

# **Publishing Extract to Server (2)**

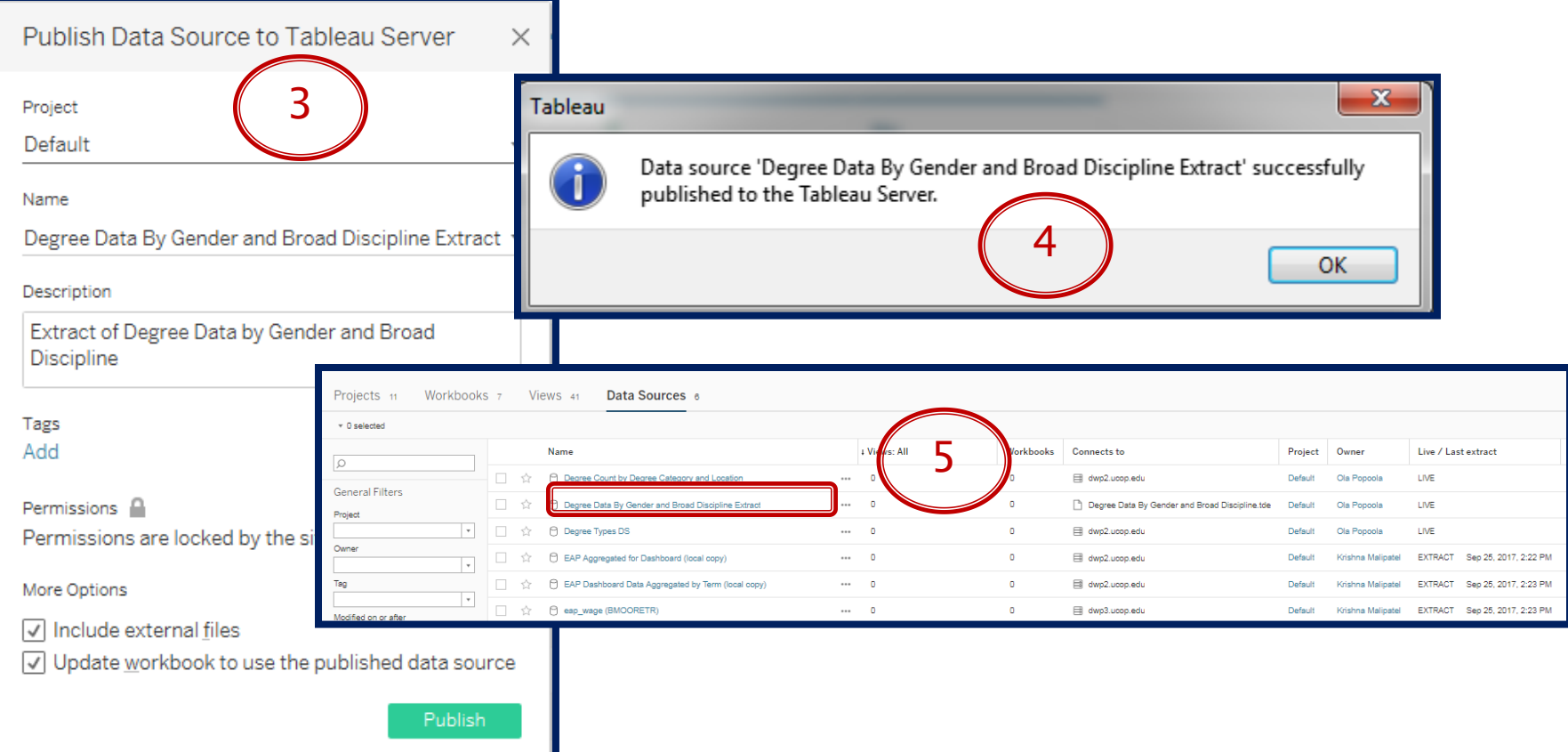

#### **Connecting to Published Extract**

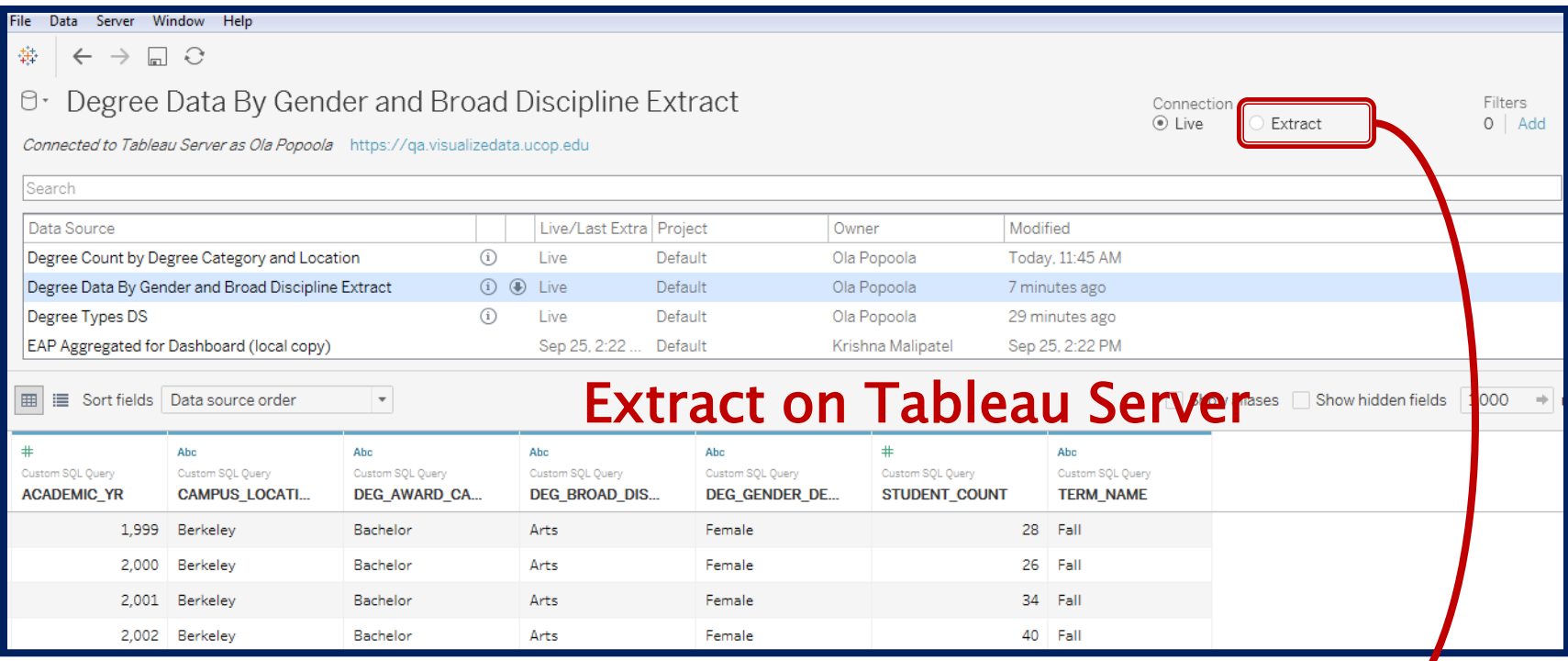

It may be beneficial to create an extract based on an extract…

#### Create Local Copy of an Extract (1)

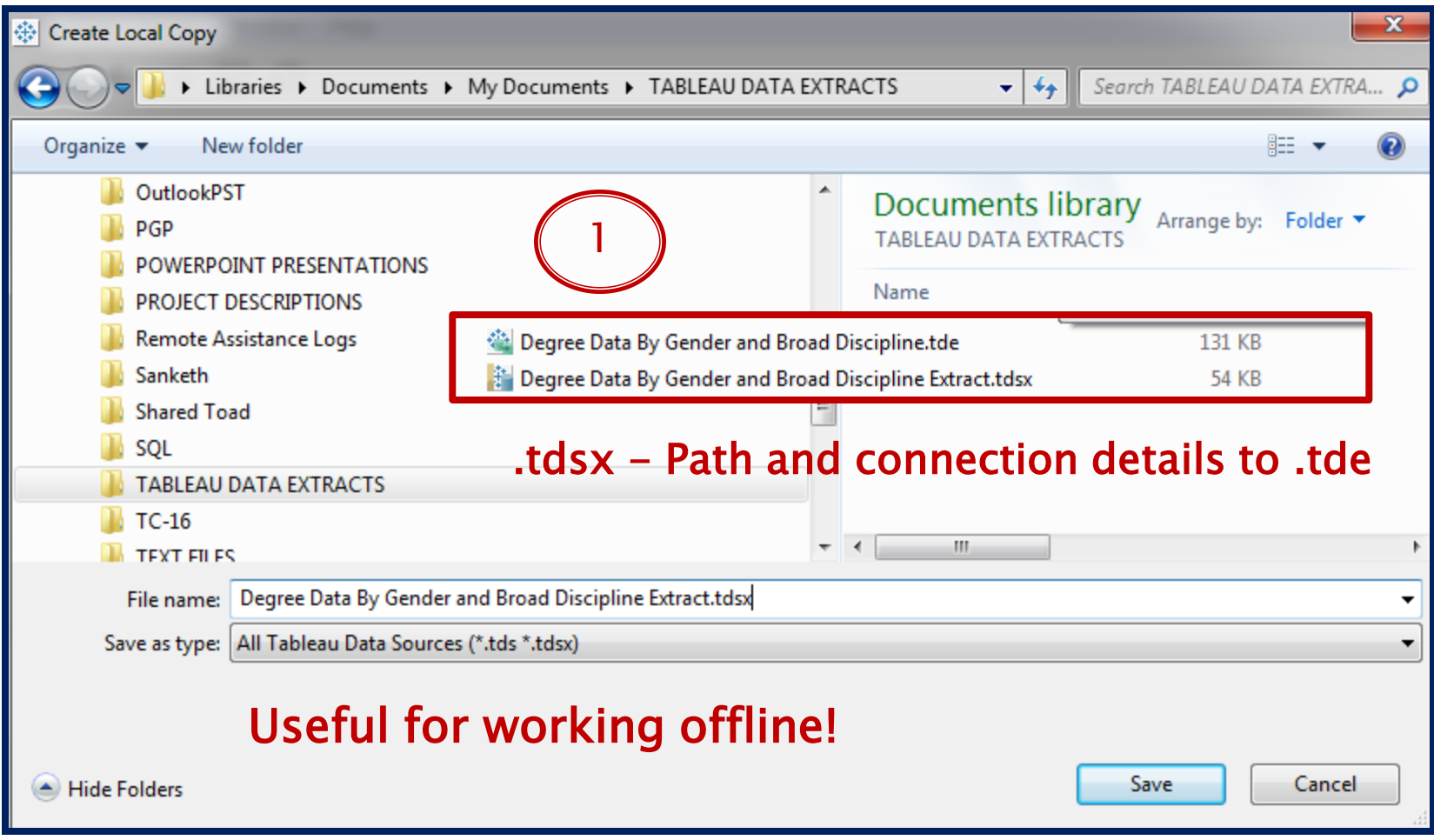

#### Create Local Copy of an Extract (2)

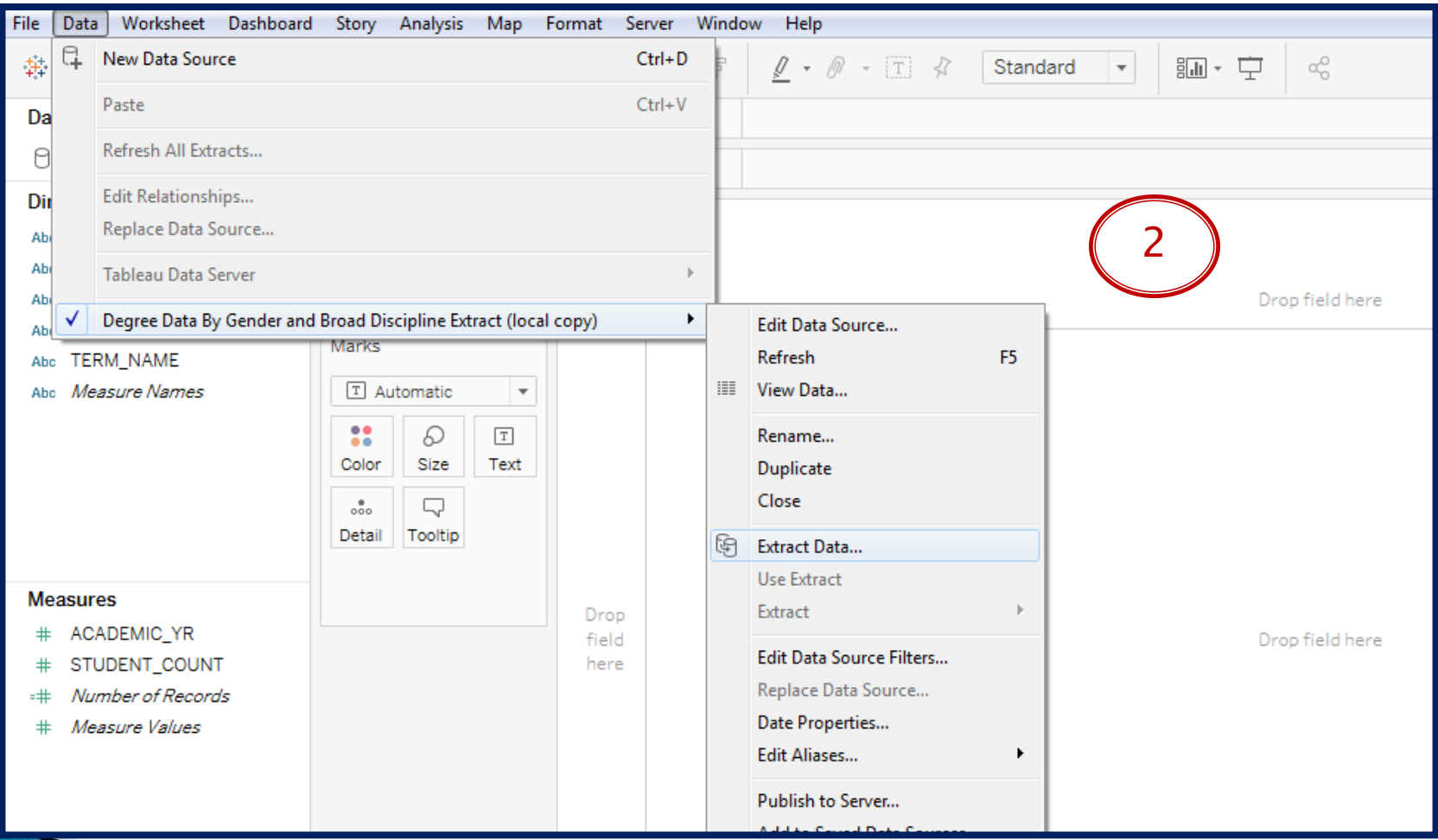

#### Create Local Copy of an Extract (3)

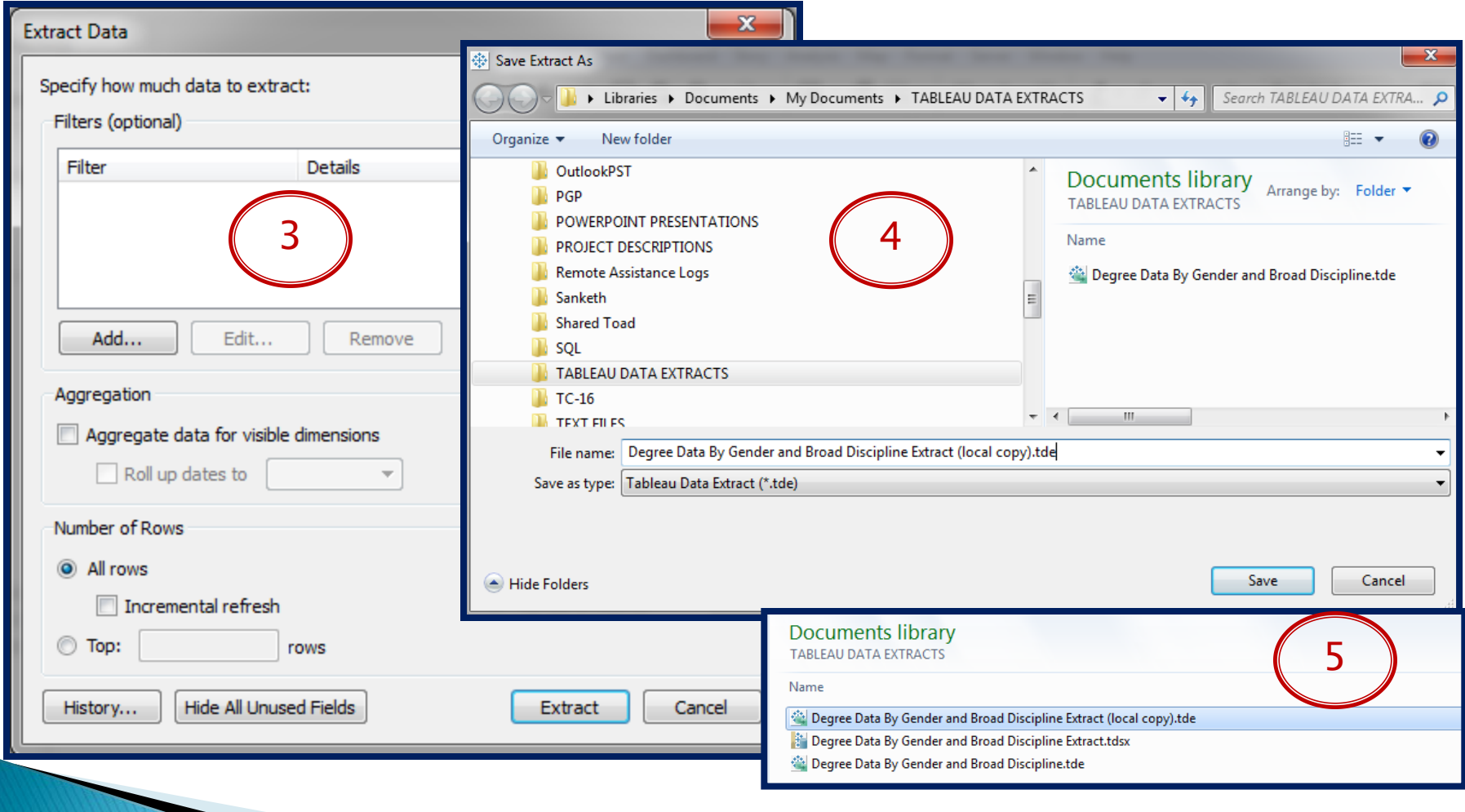

#### Create Local Copy of Live Data Source (1)

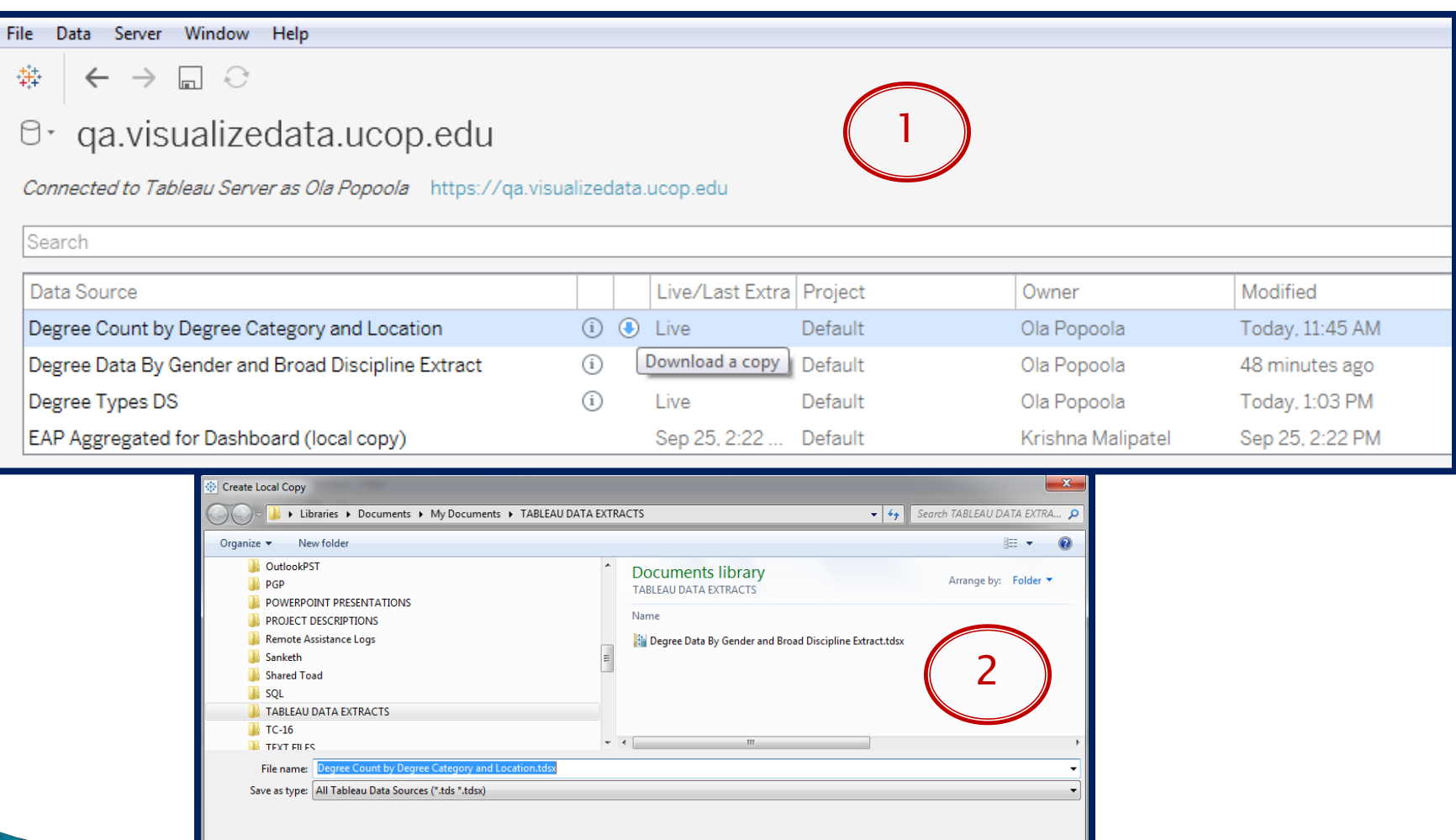

Save

Cancel

#### Create Local Copy of Live Data Source (2)

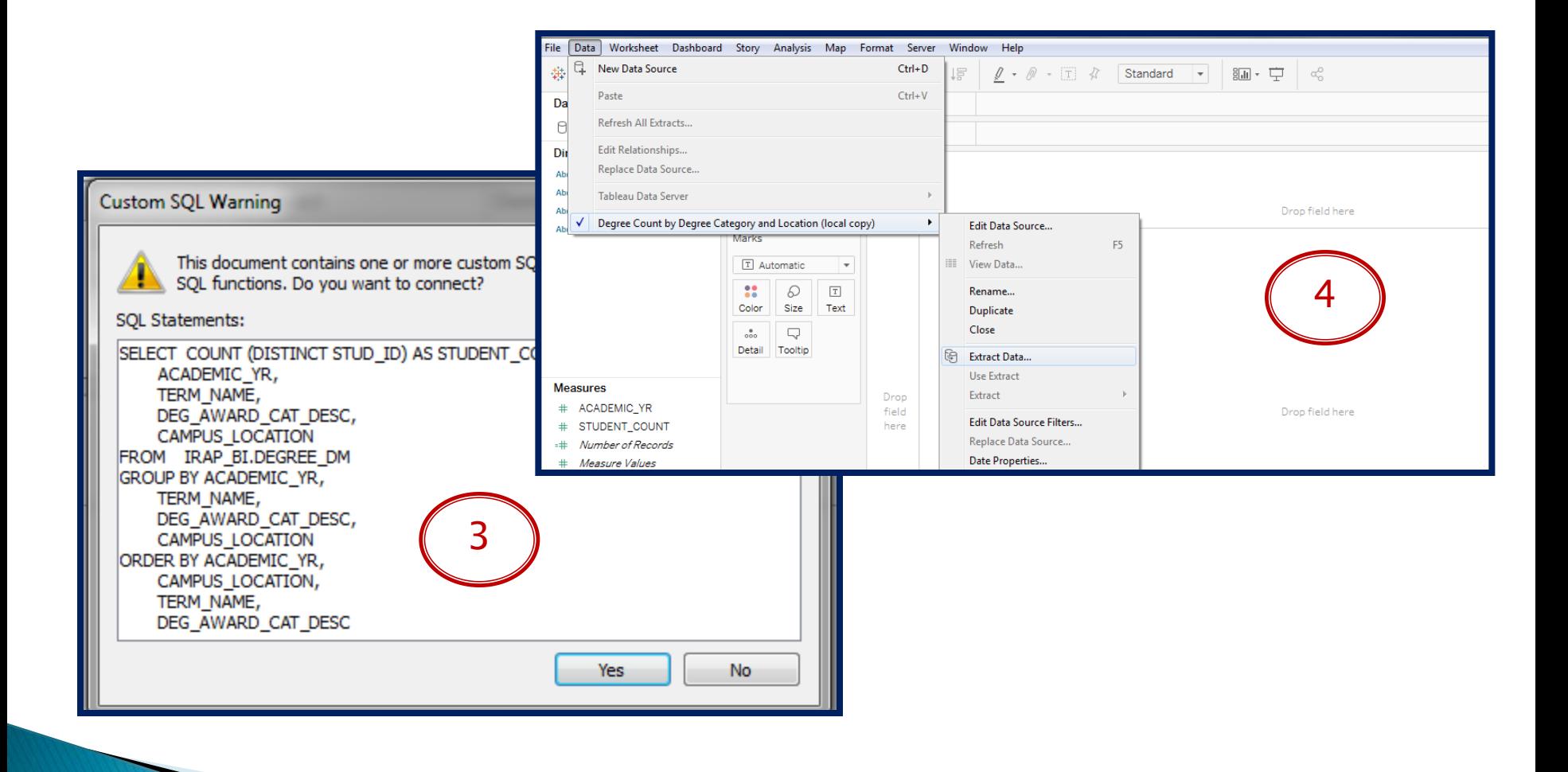

#### Create Local Copy of Live Data Source (3)

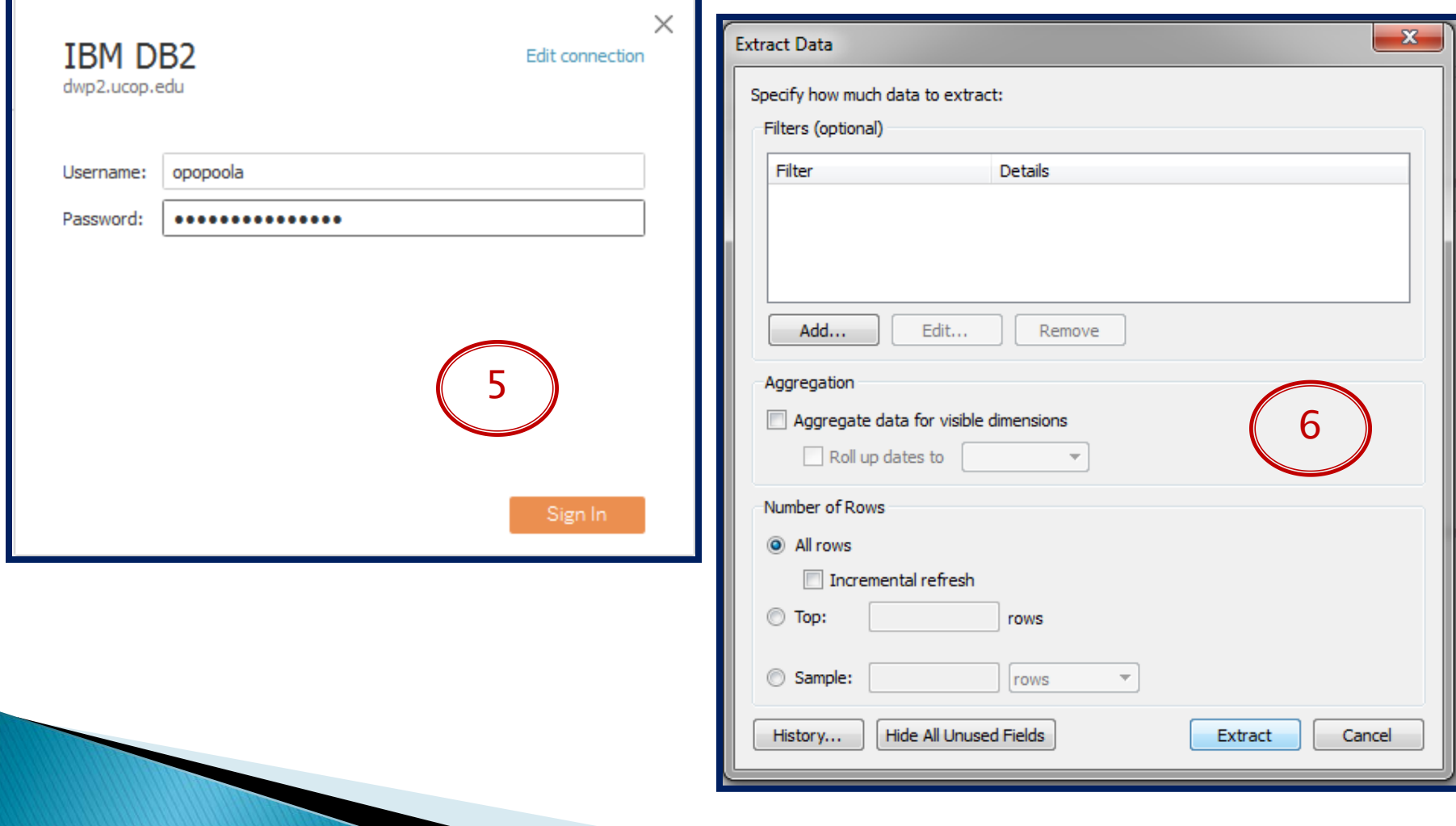

#### Create Local Copy of Live Data Source (4)

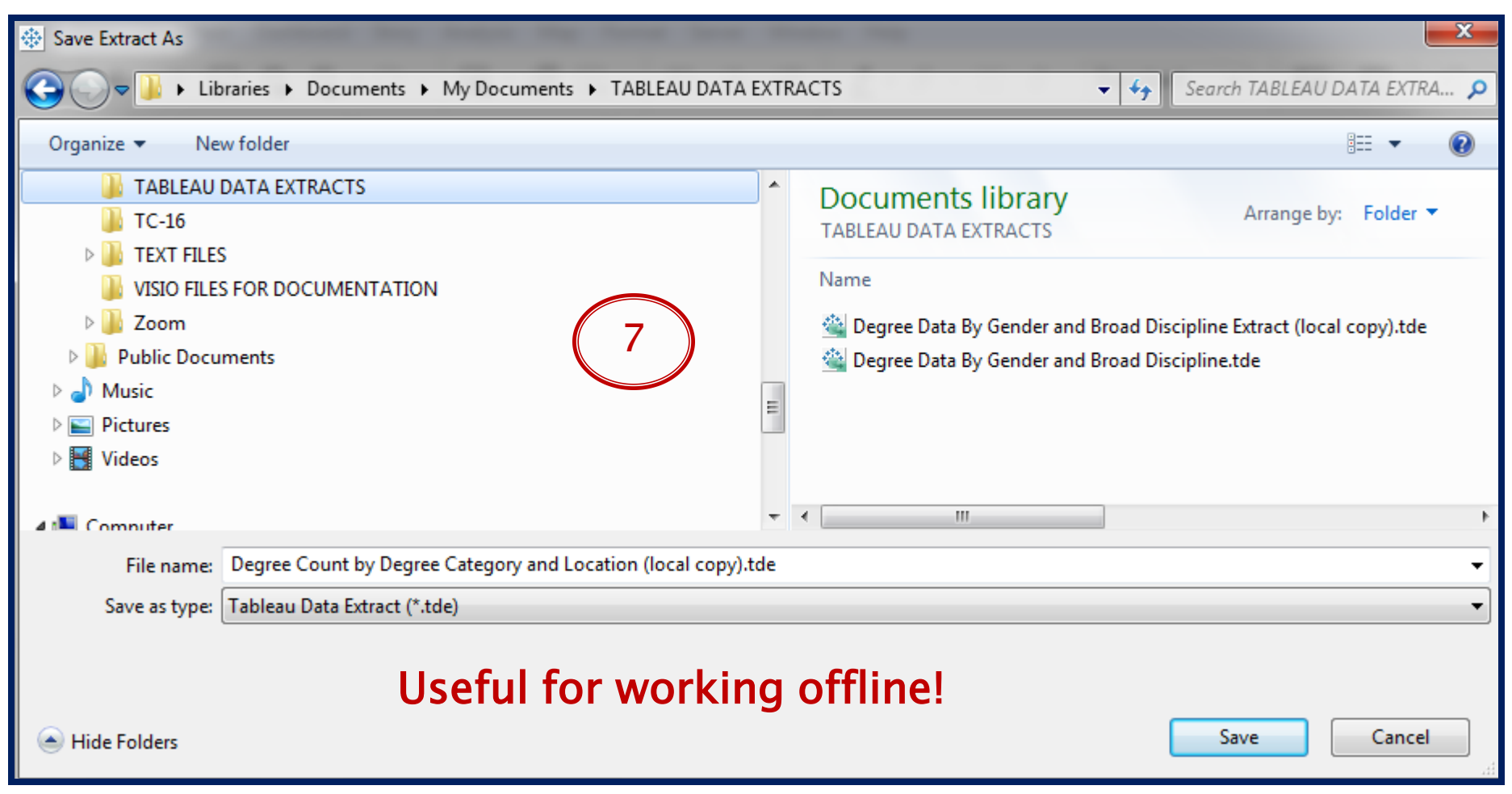

#### Data Sources & Security

 $\blacktriangleright$   $\blacktriangleright$  Data source security ▶ Data source certification

#### **Data Source Security**

- ▶ Data Source Security can be implemented at the project level
- User who publishes a data source/extract will have complete access to edit or delete the data source
- ▶ Site Administrator and System Administrator will have access to publish, modify all data sources.

#### **Data Source Certification**

Available in 10.4 - Read more at [https://www.tableau.com/about/blog/2017/7/certifi](https://www.tableau.com/about/blog/2017/7/certification-and-data-source-recommendations-boost-data-discovery-and-governance) [cation-and-data-source-recommendations-boost-](https://www.tableau.com/about/blog/2017/7/certification-and-data-source-recommendations-boost-data-discovery-and-governance) [data-discovery-and-governance](https://www.tableau.com/about/blog/2017/7/certification-and-data-source-recommendations-boost-data-discovery-and-governance)

- Data source certification enables your data<br>stewards to promote specific data sources in your Tableau deployment as trusted and ready for use.
- ▶ Project leaders, site admins, and Tableau Server administrators have permission to certify data sources.
- After receiving certification, certified data sources receive preferential treatment in search results and stand out in data source lists in Tableau Server and Tableau Desktop

# **Refreshing Data Sources**

- **XX** → Refreshing extracts
	- **Full refresh**
	- **Incremental refresh**

## **Refreshing Extracts - Desktop**

#### Refreshing extracts from Tableau Desktop

- ▶ Tableau Desktop users can refresh extracts they publish and own. They can do this the following ways:
- At publish time: When an author publishes a workbook or data source that uses an extract, that author can add it to server refresh schedule. The refresh can be a full or an incremental refresh.

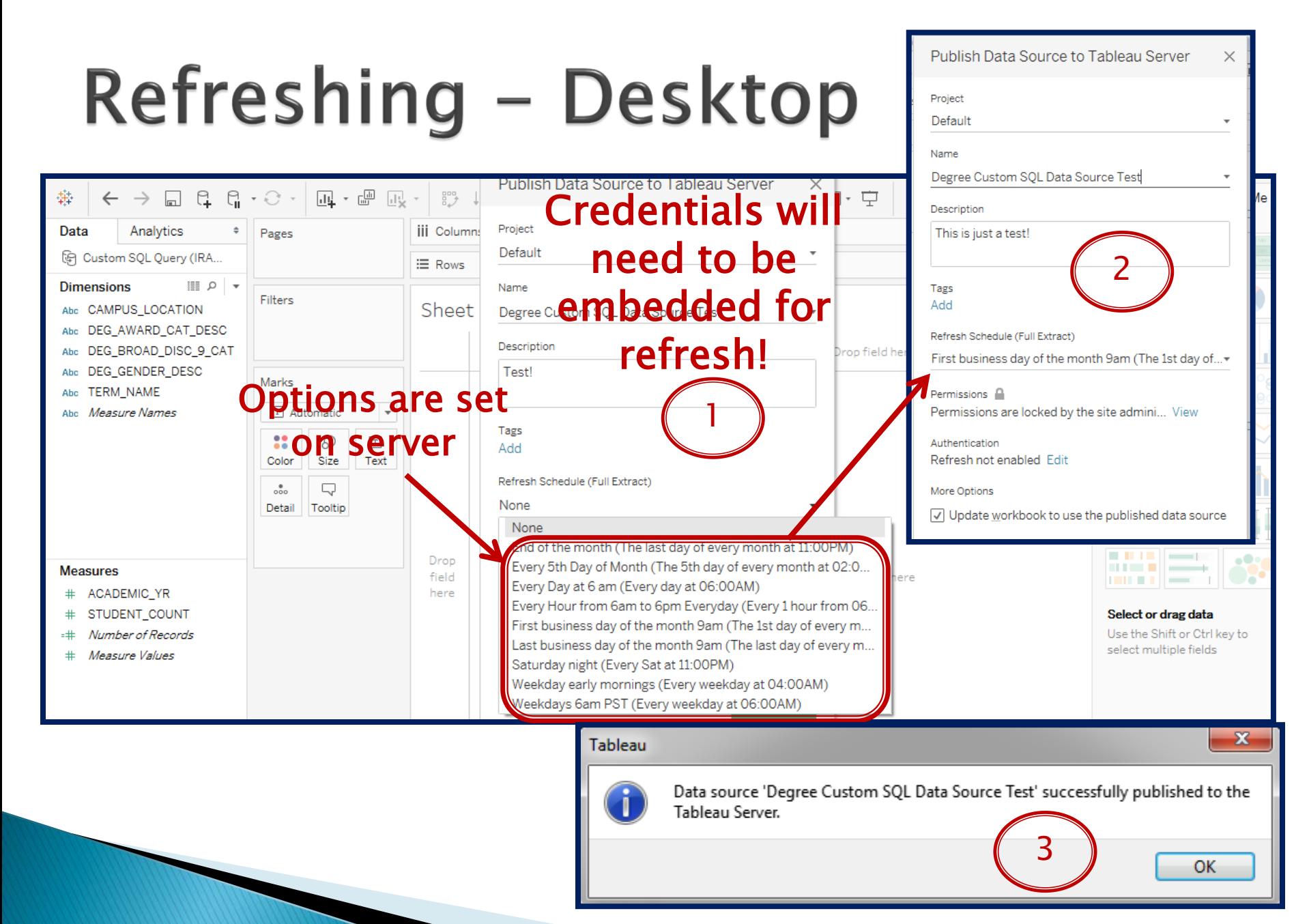

# **Full Refresh - Desktop**

- ▶ By default, extracts are fully refreshed. That means that every time you refresh the extract, all of the rows are replaced with the data in the underlying data source.
- If the extract is not set up for incremental extract, selecting to refresh the extract will fully refresh the extract.

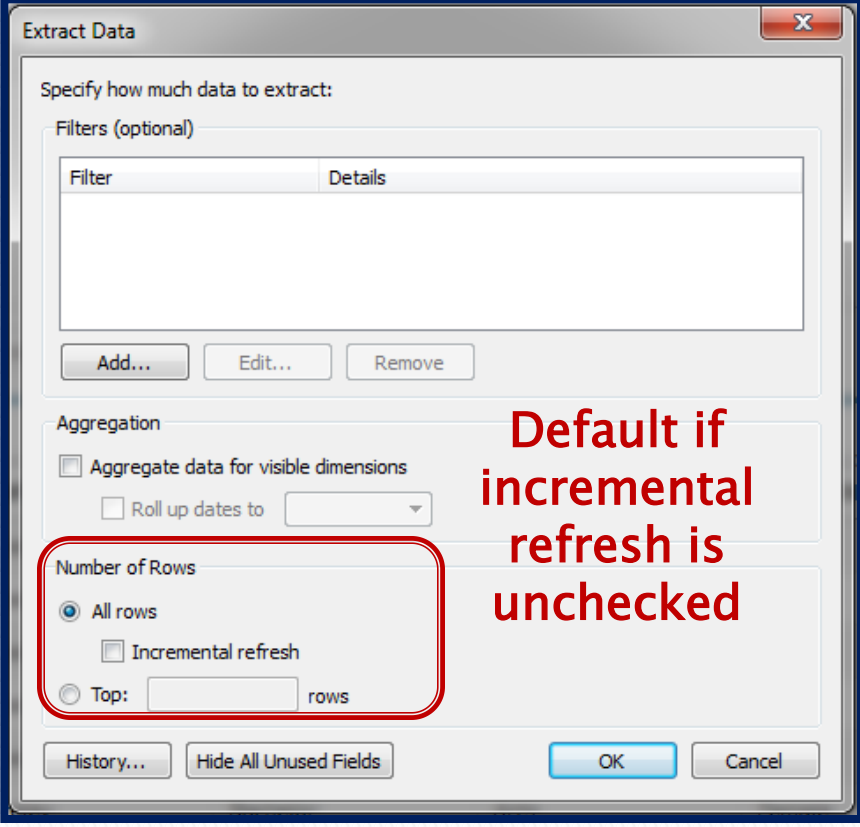

#### **Incremental Refresh - Desktop**

- ▶ Rather than refreshing the entire extract, you can set it up to only add the rows that are new since the last time you extracted data.
- ▶ For example, fall student enrollment is updated in the data mart in the fall of every academic year. Rather than rebuild the entire extract frequently, you can just the data for fall of the new year.

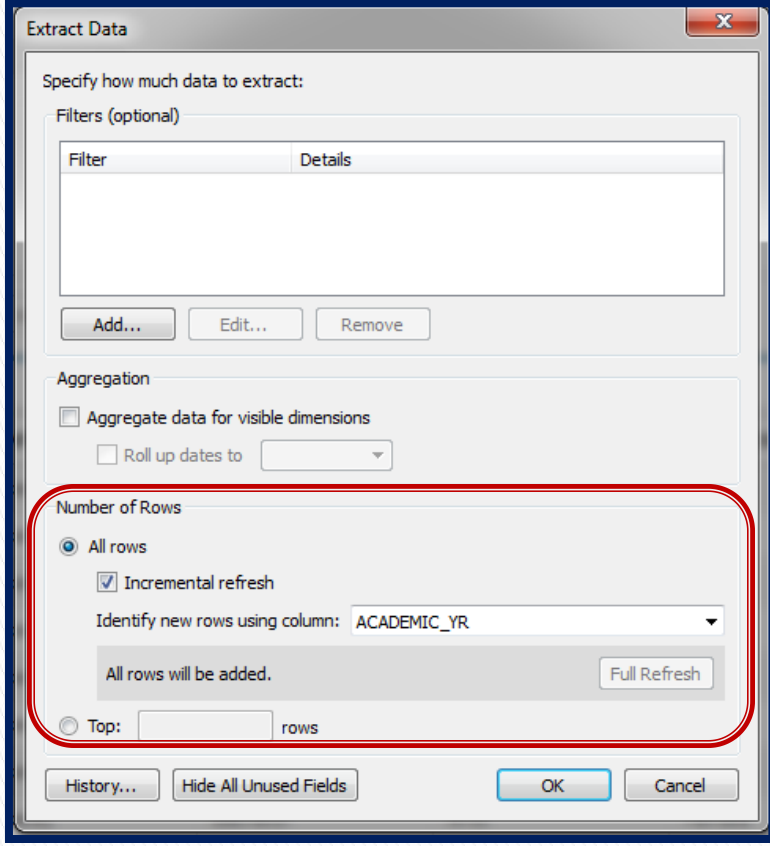

#### **Refreshing Extracts - Server**

In the Tableau Server web environment, both server and site administrators can run extract refreshes on-demand on the Schedules page.

#### Refreshing - Server

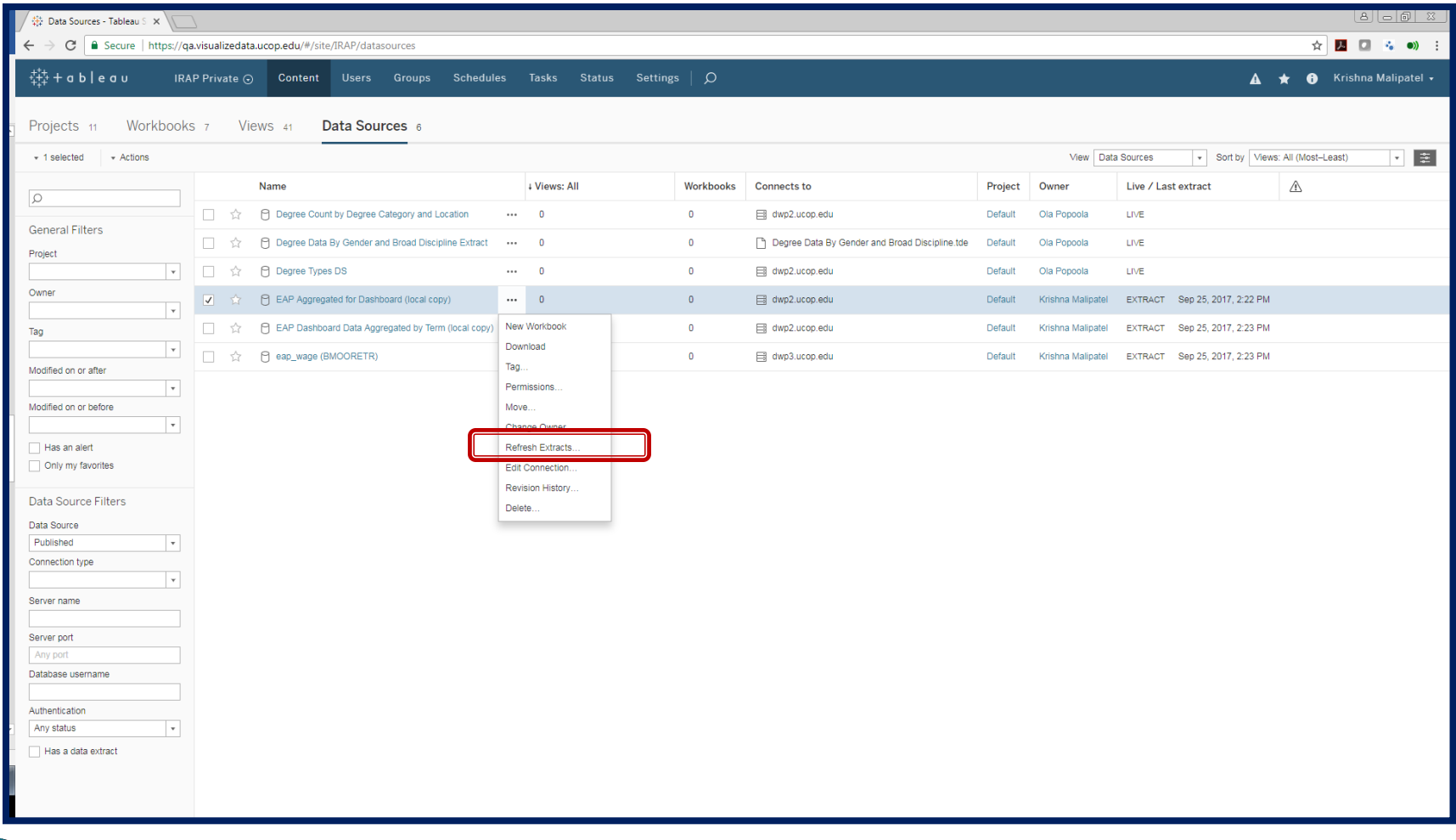

#### Refreshing - Server

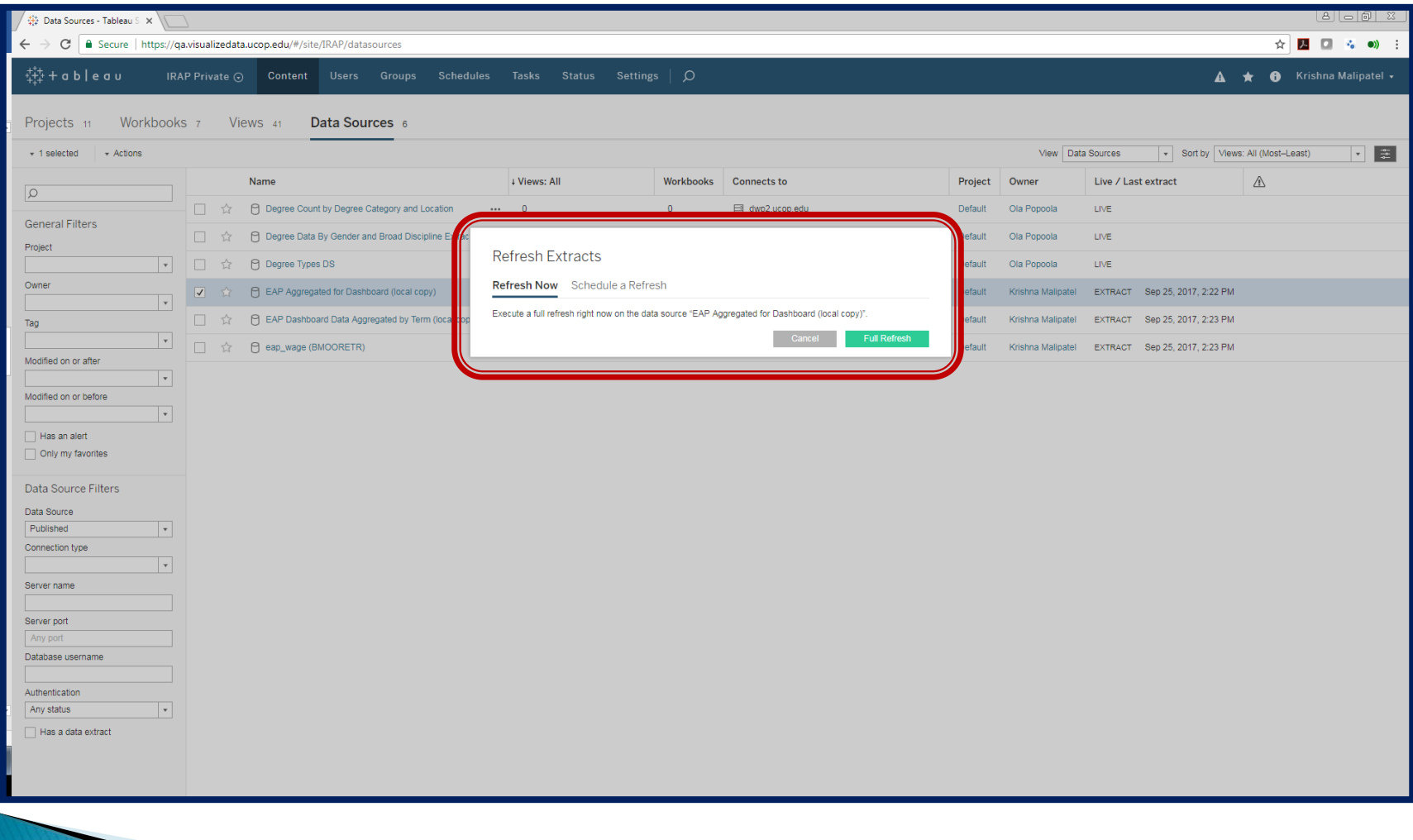

#### Refreshing Server - Schedule

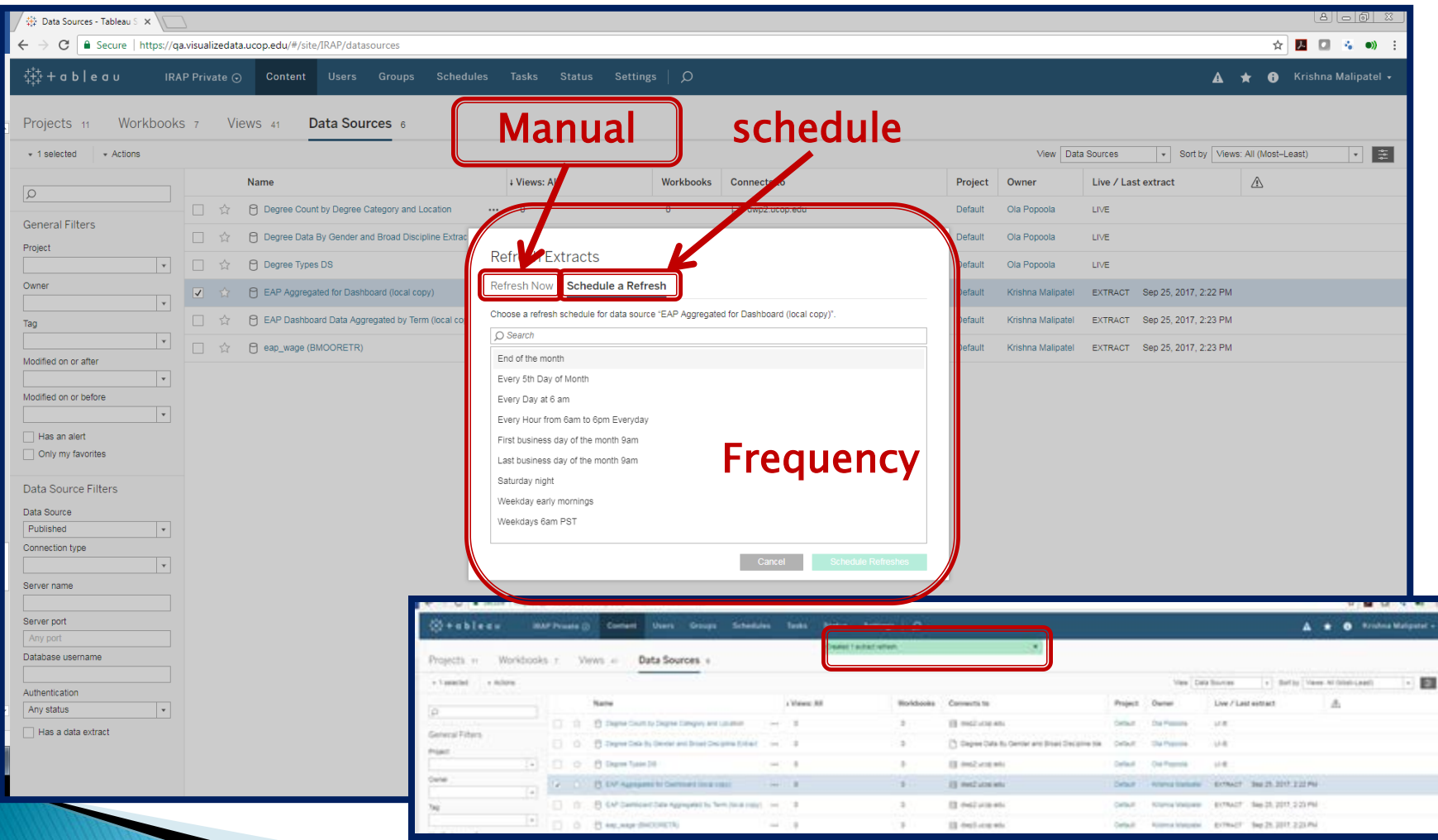

## **Best Practices**

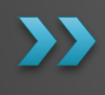

**Published data source best** practices Helpful links

#### **Published Data Source Best Practices**

- Remove PII data to reduce risk of exposing sensitive information
- ▶ Remove fields that are unlikely to be used for visualization or analysis
- Use a consistent naming standards for your data sources
- ▶ Minimize the use of custom SQL in data sources – harder to maintain and not viewable without downloading locally and opening without Tableau desktop

#### More Best Practices...

- Use extracts for data that is refreshed on a daily or longer cycle – performance is much better than with live connections
- ▶ Schedule extract refreshes during nonbusiness hours
- ▶ Consider designating the following roles among Tableau users:
	- A data steward (or team) who creates and publishes data sources for the Tableau community
	- A site administrator who manages published content, extract refreshes and permissions on the server you publish to

# **Helpful Links**

#### More Details can be found on the link

<u>[https://www.tableau.com/about/blog/2014/7/understanding-tableau-data-](https://www.tableau.com/about/blog/2014/7/understanding-tableau-data-extracts-part1)</u><br>extracts-part1

Why Use Tableau Data Extract

<u>[https://www.tableau.com/about/blog/2014/7/why-use-tableau-data-](https://www.tableau.com/about/blog/2014/7/why-use-tableau-data-extracts-32187)</u><br>extracts-32187

Tableau Data Extracts – Tips, Tricks and Best Practices

[https://www.tableau.com/tableau-data-extracts-part3#zvjcKX9oUWxY8SPE.99](https://www.tableau.com/tableau-data-extracts-part3zvjcKX9oUWxY8SPE.99)

Tableau Data Extracts – Tips, Tricks and Best Practices

<https://www.tableau.com/tableau-data-extracts-part3>

Publish a Data Source

<u>[http://onlinehelp.tableau.com/current/pro/desktop/en-](http://onlinehelp.tableau.com/current/pro/desktop/en-us/help.htmpublish_datasources.html%3FTocPath%3DPublish%2520Data%2520Sources%2520and%2520Workbooks%7C_____4)</u><br>[us/help.htm#publish\\_datasources.html%3FTocPath%3DPublish%2520Data%2520](http://onlinehelp.tableau.com/current/pro/desktop/en-us/help.htmpublish_datasources.html%3FTocPath%3DPublish%2520Data%2520Sources%2520and%2520Workbooks%7C_____4) [Sources%2520and%2520Workbooks%7C\\_\\_\\_\\_\\_4](http://onlinehelp.tableau.com/current/pro/desktop/en-us/help.htmpublish_datasources.html%3FTocPath%3DPublish%2520Data%2520Sources%2520and%2520Workbooks%7C_____4)

Best Practices for Published Data Sources

[https://onlinehelp.tableau.com/current/pro/desktop/en-](https://onlinehelp.tableau.com/current/pro/desktop/en-us/publish_datasources_about.html)<br>[us/publish\\_datasources\\_about.html](https://onlinehelp.tableau.com/current/pro/desktop/en-us/publish_datasources_about.html)

Connect to a Custom SQL Query<br>http://onlinehelp.tableau.com/current/pro/desktop/en-us/customsql.html